Západočeská univerzita v Plzni Fakulta aplikovaných věd Katedra informatiky a výpočetní techniky

## **Bakalářská práce**

## **Nalezení vhodné aplikační oblasti pro modul EEG-SMT firmy Olimex**

ZÁPADOČESKÁ UNIVERZITA V PLZNI Fakulta aplikovaných věd Akademický rok: 2021/2022

# ZADÁNÍ BAKALÁŘSKÉ PRÁCE

(projektu, uměleckého díla, uměleckého výkonu)

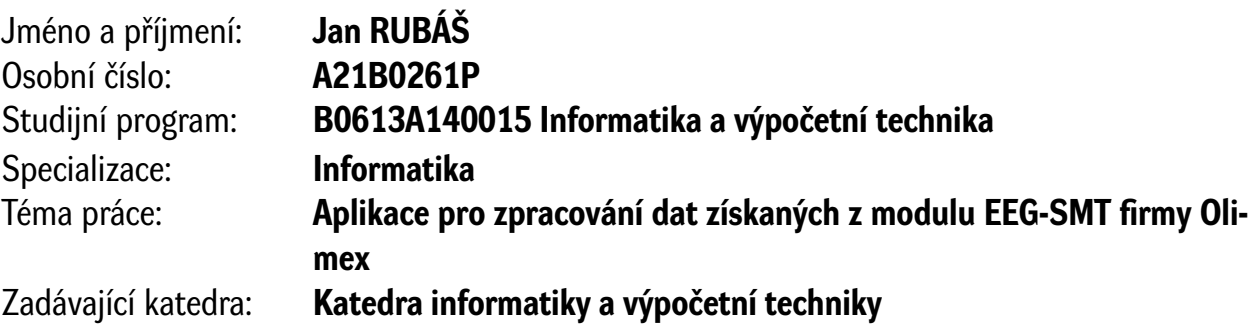

## Zásady pro vypracování

- 1. Prostudujte vlastnosti modulu EEG-SMT od firmy Olimex a software dostupný pro Open-EEG zařízení (OpenVibe, BraiBay, ElecGuru).
- 2. Nalezněte vhodnou aplikační oblast, pro kterou je EEG-SMT vhodné.
- 3. Navrhněte a realizujte scénář pro měření dat s modulem EEG-SMT. Scénář ověřte na 5-10 osobách.
- 4. Implementujte modul pro zpracování a klasifikaci dat získaných z EEG-SMT.
- 5. Implementaci ověřte na datech z bodu 3) a diskutujte dosažené výsledky.

Rozsah bakalářské práce: **doporuč. 30 s. původního textu** Rozsah grafických prací: **dle potřeby** Forma zpracování bakalářské práce: **tištěná/elektronická**

Seznam doporučené literatury:

Dodá vedoucí bakalářské práce.

Vedoucí bakalářské práce: **Ing. Pavel Mautner, Ph.D.** Katedra informatiky a výpočetní techniky

Datum zadání bakalářské práce: **4. října 2021** Termín odevzdání bakalářské práce: **5. května 2022**

L.S.

**Doc. Ing. Miloš Železný, Ph.D.** děkan

**Doc. Ing. Přemysl Brada, MSc., Ph.D.** vedoucí katedry

## **Prohlášení**

Prohlašuji, že jsem bakalářskou práci vypracoval samostatně a výhradně s použitím citovaných pramenů.

V Plzni dne 23. června 2022

Jan Rubáš

## **Poděkování**

Děkuji vedoucímu bakalářské práce Ing. Pavlu Mautnerovi Ph.D., za odborné vedení, cenné rady a čas, který mi věnoval při řešení dané problematiky.

## **Abstract**

The main topic of this thesis is explore affordable device EEG-SMT from Olimex and find suitable area of use. After considering all possible areas, the work further focuses on the use of recognition devices SSVEP stimuli. For generating visual stimuly it was used Nucleo H743ZI2 board, which ensured accurate flashing of LEDs that flashed at a specified frequency. Firstly, the BrainBay application design was to use for signal classification. These application was used to read and write a EEG signal to a file from the device. Finally, the python program was written for more detailed analyze and classify the measured data. The results showed that the signal is not very perfect, because the accuracy of the classifier is too low.

## **Abstrakt**

Hlavním tématem této práce je prozkoumat cenově dostupné zařízení EEG-SMT od firmy Olimex a najít vhodnou oblast využití. Po zvážení všech možných oblastí se práce dále orientuje na využití zařízení pro rozpoznávání SSVEP podnětů. Pro generování těchto podnětů bylo rozhodnuto použít desku Nucleo H743ZI2, která zajistila přesné blikání LED diod, které blikaly stanovenou frekvencí. Pro klasifikaci signálu byl nejprve využit design vytvořený pomocí aplikace BrainBay, jež zvládla také číst a zapisovat získaný signál ze zařízení. Nakonec byl pro podrobnější analýzu využit program napsaný v Pythonu, jež dokázal analyzovat a klasifikovat naměřená data. Výsledky ukázaly, že signál není příliš dokonalý, neboť přesnost klasifikátoru je příliš nízká.

## **Obsah**

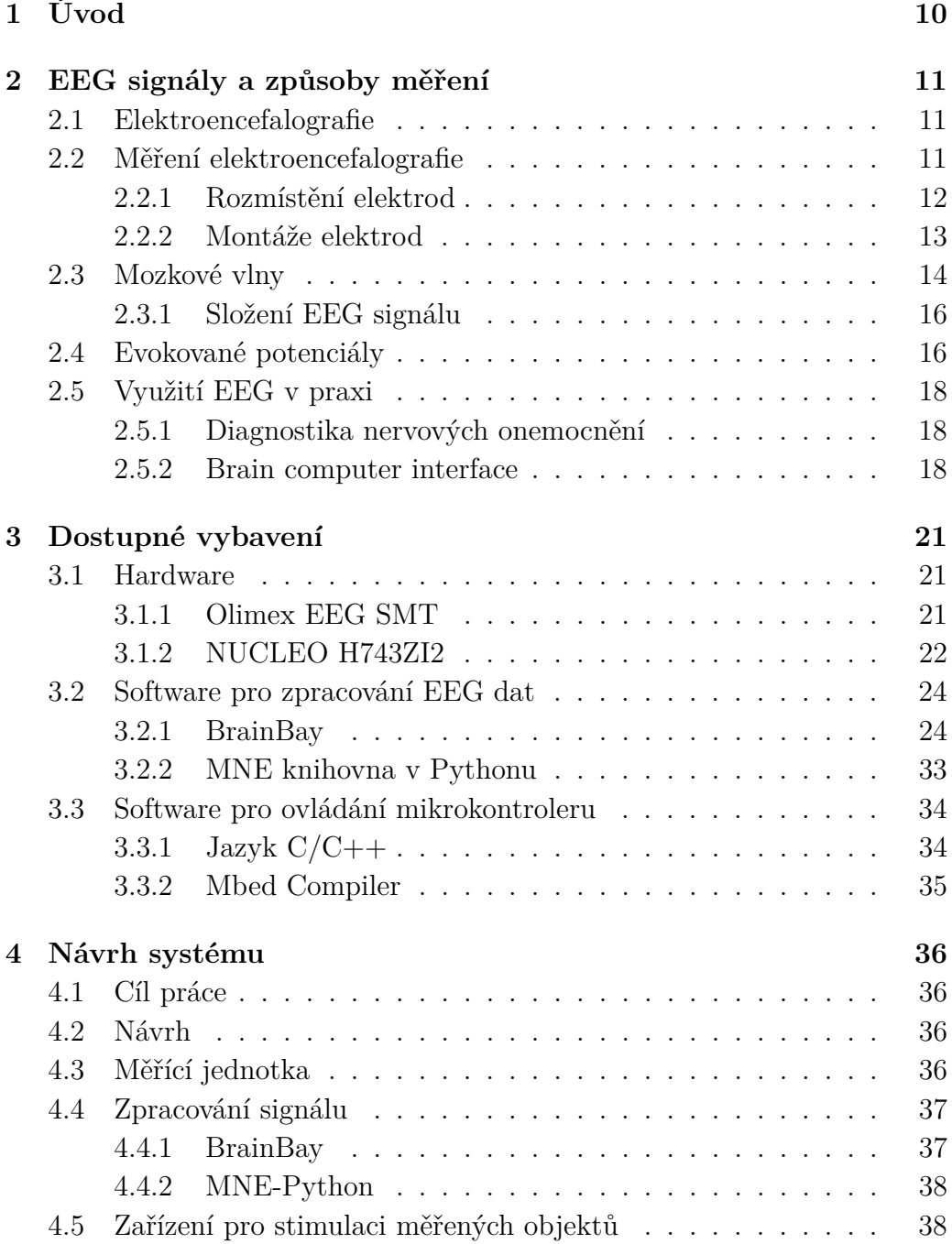

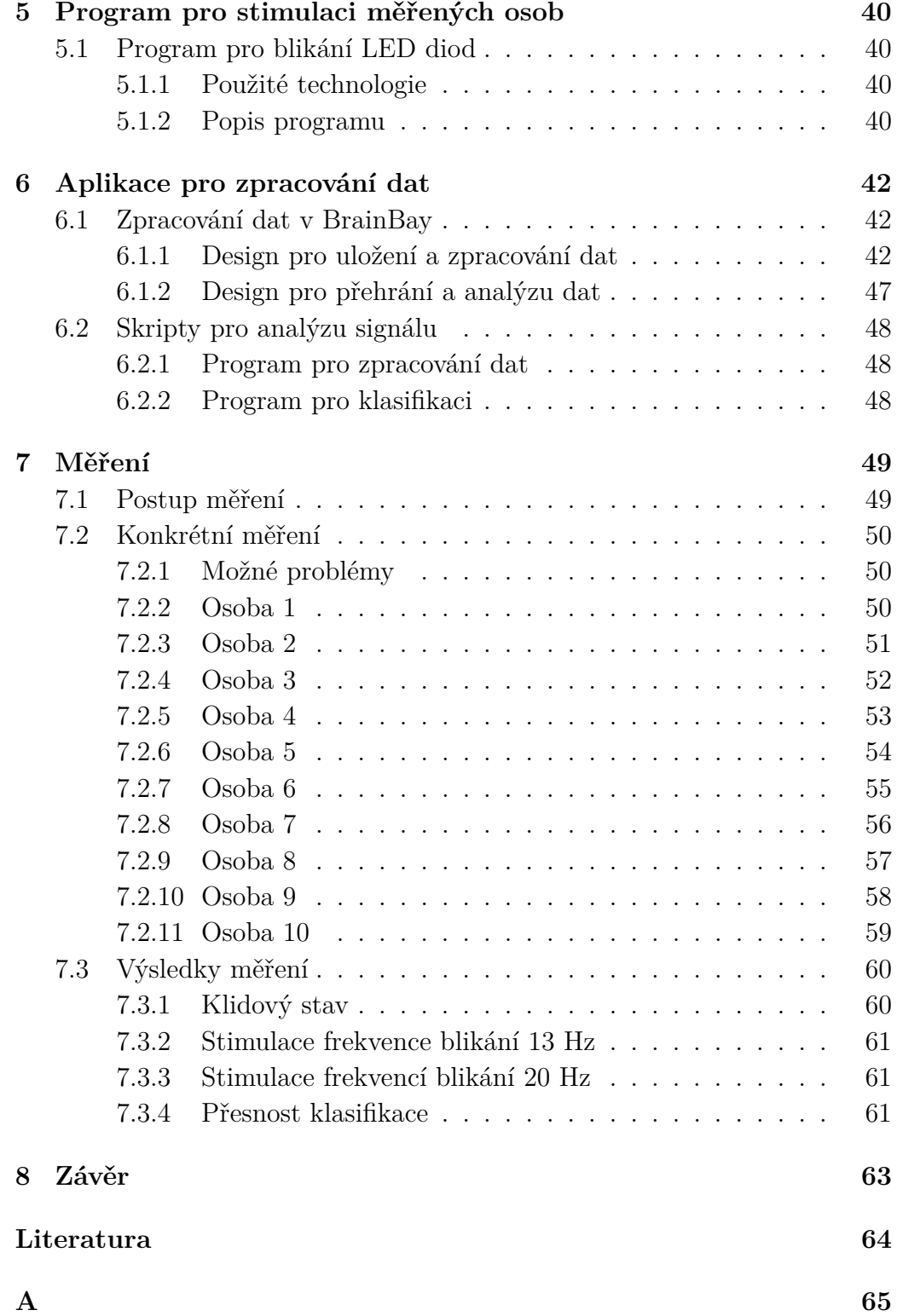

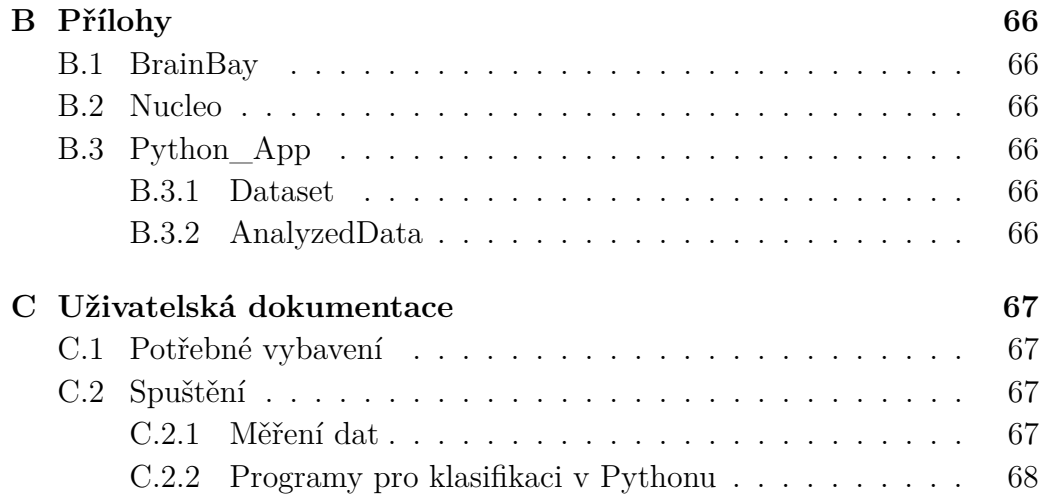

## <span id="page-9-0"></span>**1 Úvod**

Elektroencefalografie (EEG) je důležitou součástí dnešního neurologického lékařství a výzkumu. Jedná se o nejčastější prostředek diagnózy neurologických poruch a nemocí. Je také předmětem výzkumu pochopení funkcí a disfunkcí mozku. Elektroencefalografie se postupem času však stala také předmětem zkoumání, jak moc se mozkové vlny mění vlivem podnětů (například světelných a zvukových) působících na člověka z jeho aktuálního okolního prostředí, popřípadě jak moc se mění signál vlivem pohybu končetin.

Myšlenka rozpoznávání podnětů okolního světa a pohybů končetin pomohla vzniknout novému oboru Brain computer interface (BCI). Tento obor rozšiřuje využití EEG vln pro ovládání informační technologie, jenž se dá do budoucna využít například pro ovládání počítače, nebo protéz končetin pro lidi, kteří mají znemožněný pohyb končetinami oproti zdravému člověku.

Lidé, kteří by se chtěli zajímat o výzkum a aplikaci BCI v jednodušších podmínkách než lékaři nebo výzkumní pracovníci, však naráží na skutečnost, že pořízení EEG zařízení používaných se v lékařství a výzkumu nejsou finančně, ani prostorově dostupná. Z tohoto důvodu mnoho společností, které se zabývají vývojem EEG zařízení, přichází s menšími, finančně dostupnými zařízeními. Jedním z takovýchto zařízení je EEG-SMT od firmy Olimex.

Cílem této práce je prostudovat vlastnosti využití dostupného elektroencefalografu EEG-SMT od firmy Olimex (dále jen EEG-SMT) a k němu dostupnému softwaru pro Open-EEG zařízení ElecGuru, BrainBay a OpenVibe. Zároveň je potřeba nalézt vhodnou aplikační oblast, pro kterou je EEG-SMT vhodné, a dále navrhnout scénář pro měření dat a ověřit jej na 5-10 osobách. Dále je cílem implementovat modul, který bude schopen s využitím dostupného softwaru pro zvolenou aplikační oblast zpracovat naměřená data a diskutovat výsledky.

## <span id="page-10-0"></span>**2 EEG signály a způsoby měření**

Tato kapitola obsahuje vymezení a definování pojmů z oblasti EEG signálů, jejich měření a zpracování.

## <span id="page-10-1"></span>**2.1 Elektroencefalografie**

Elektroencefalografie (EEG), je neurofyziologická diagnostická metoda, jež monitoruje a zaznamenává elektrickou aktivitu lidského mozku. Tato aktivita mozku je výsledek elektrochemických procesů vyvolaných polarizací neuronů. Je založena na principu měření elektrických potenciálů na povrchu skalpu mezi dvěma či více elektrodami.

Pomocí elektroencefalografie lze studovat funkce mozku a také se jedná o jeden z nejvýznamnějších způsobů pro diagnózu nervového onemocnění, jako je epilepsie, nádor na mozku, bolest hlavy a poruchy spánku. Dále lze tuto metodu také využít při monitorování hloubky spánku pacienta v anestezii při operaci, nebo lze využít při léčbě poruchy chování - autismus, porucha pozornosti a poruchy řeči[\[7\]](#page-63-1).

## <span id="page-10-2"></span>**2.2 Měření elektroencefalografie**

<span id="page-10-3"></span>Při měření EEG se elektrody rozmístí na různá místa skalpu. Pro zajištění lepšího kontaktu s kůží se obvykle nanese gel, jenž zajistí kvalitnější propojení mezi elektrodou a kůží. Každá z těchto elektrod je přivedena na vstup

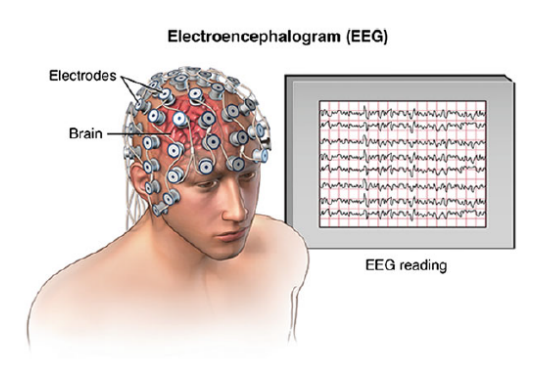

Obrázek 2.1: Ilustrace záznamu EEG[\[7\]](#page-63-1).

zesilovače, který je spojen se záznamovým zařízením EEG. Nakonec jsou elektrické signály zaznamenány a převedeny do počítače k dalšímu zpracování nebo zobrazení. Na obrázku [2.1](#page-10-3) lze vidět způsob rozmístění elektrod po skalpu a zobrazení EEG signálů na počítačové obrazovce. Následně se provede zobrazení mozkové aktivity pomocí elektroencefalogramu, kde se jakožto závislost napětí na čase vyobrazí pod sebou všechny měřené kanály[\[7\]](#page-63-1).

Elektrody detekují slabé elektrické výboje, které jsou výsledkem aktivity mnoha synchronně pracujících mozkových buněk (neuronů). Tyto výboje jsou pomocí zesilovače zesilovány a zobrazí se jako graf na obrazovce počítače (encefalograf). Počet elektrod EEG záznamu může být od 1 až do 256 v závislosti na jeho využití[\[7\]](#page-63-1).

Napětí, které měříme mezi dvojicí elektrod (dvěma aktivními elektrodami – bipolárně, aktivní a referenční elektrodou – referenčně, viz sekce [2.2.2\)](#page-12-0) tvoří tzv. *kanál*.

### <span id="page-11-0"></span>**2.2.1 Rozmístění elektrod**

Elektrody mohou mít různé rozmístění, které je velice důležité, jelikož každý lalůček mozkové kůry je zodpovědný za zpracování jiného typu aktivity. Standardní norma pro rozmístění elektrod na kůži hlavy je mezinárodně známa jako 10-20 systém elektrod. Čísla "10"a "20"reprezentují aktuální vzdálenosti mezi sousedními elektrodami a jsou to buď 10 nebo 20% z celkové předozadní, resp. pravolevá vzdálenost lebky. Tyto pozice jsou určené podle dvou bodů; *nasion*, což je bod mezi čelem a začátkem nosu v úrovni očí, a *inon*, kostní výběžek nacházející se na počátku zadní strany lebky uprostřed. Na obrázku [2.2](#page-12-1) je znázorněno rozmístění elektrod systému 10- 20. Každá z pozic elektrod je označena písmenem označující část lebky, ve kterém se elektrody nachází a číslem identifikujícím pozici na hemisféře. Písmena označují tyto části;

- A ušní lalůček
- C Centrální lalok
- F Frontální lalok
- T Temporální lalok
- O Ocipitální lalok
- P Parientální lalok

Písmeno "z"označuje elektrody umístěné ve středu. Sudá čísla označují elektrody umístěné na pravé hemisféře a lichá na levé hemisféře[\[7\]](#page-63-1).

<span id="page-12-1"></span>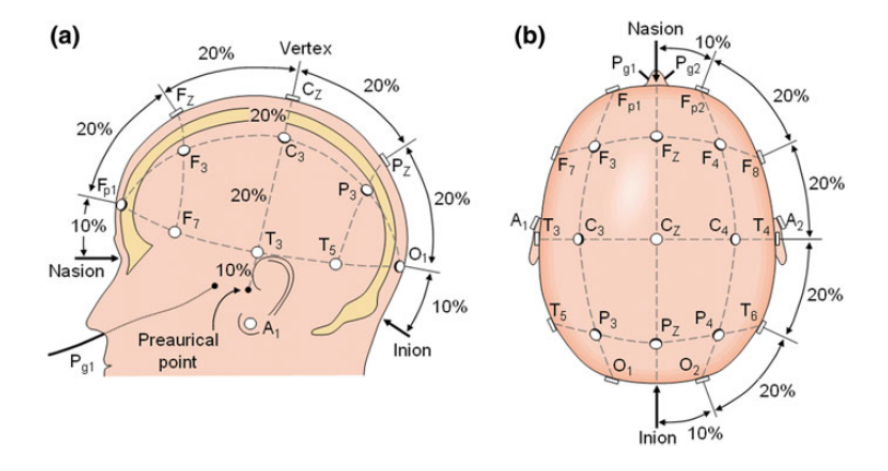

Obrázek 2.2: Rozmístění elektrod dle systému 10-20[\[7\]](#page-63-1).

Pro účely této práce se bude využívat rozmístění elektrod založené na tomto způsobu, avšak konstrukce zařízení EEG-SMT neumožňuje použití více jak pěti elektrod. Zařízení bude podrobně popsané níže.

#### <span id="page-12-0"></span>**2.2.2 Montáže elektrod**

EEG je napěťový signál představující rozdíl mezi napětím na dvou elektrodách. Zobrazení EEG pro čtecí EEG přístroj lze nastavit více způsoby. Rozmístění elektrod je označováno jako montáž. EEG může být monitorováno následujícími montážemi[\[7\]](#page-63-1).

#### **Bipolární montáž**

Jeden pár elektrod vytváří kanál. Každý kanál reprezentuje rozdíl mezi dvěmi elektrodami. Signál se skládá ze série těchto kanálů. Na obrázku lze vidět příklad jednotlivých kanálů založených na referenční montáži[\[7\]](#page-63-1).

#### **Referenční montáž**

U referenční montáže se měří rozdíl mezi každou určenou elektrodou a jednou referenční elektrodou [\[7\]](#page-63-1).

#### **Průměrová referenční montáž**

Výstupy všech zesilovačů se sečtou a zprůměrují. Tento zprůměrovaný signál se použije jako společný refereční pro každý z nich[\[7\]](#page-63-1).

## <span id="page-13-0"></span>**2.3 Mozkové vlny**

Již výše bylo zmíněno, že EEG signál se zaznamenává jako závislost napětí na čase, kde napětí není vlivem neustálé měnící se aktivity mozkových buněk konstantní. Výsledkem tohoto zaznamenaného signálu je EEG vlna sinusového charakteru. Frekvence mozkových vln je dána druhem aktuálně snímané mozkové aktivity (stavu vědomí). Na základě stavu vědomí lze signály mozkových vln u běžného zdravého člověka rozdělit do pěti základních frekvenčních a amplitudových pásem – alfa, beta, gama, delta a theta (viz obrázek [2.3\)](#page-14-0)[\[3,](#page-63-2) [7\]](#page-63-1).

### **Alfa**

Alfa vlny jsou elektrické výkyvy v rozsahu 8 - 13 Hz a mohou být měřeny na EEG z ocipitální oblasti v bdělém stavu, pokud má člověk zavřené oči. Při otevření očí a zaměřené pozornosti alfa vlny ustupují. Při této hladině se aktivují procesy regenerace a zlepšuje se schopnost učení. Zvlášní druh rozsahu 8 - 12 Hz u alfa vln je populární v aplikování BCI a je znám jako *mu rythm*. Lze jej najít v senzomotorické oblasti při absenci pohybu. Je potlačena, popřípadě zrušena, pokud osoba provádí pohyb nebo si ho představuje[\[7\]](#page-63-1)[\[6\]](#page-63-3).

#### **Beta**

Beta vlny jsou detekovatelné přes parientální a frontální lalok. Pohybují se v rozsahu 13 - 30 Hz. Vlny tohoto rozsahu souvisí s aktivní pozorností a koncentrací. V beta pásmu se vyskytujeme většinu dne, pokud neodpočíváme. Při nižším stavu bdělosti - únavě, či ospalosti se vlny pohybují v nižších pásmech - do 18 Hz. Do vyšších hodnot se dostaneme pokud se soustředíme na náročnější úkol, popřípadě při vypjatých stresových situacích, jako jsou stavy úzkosti, podráždění a tréma. Setrvání ve vyšších frekvenčních hladinách o rozmezí 22 - 30 Hz způsobuje zátěž celého organismu a schopnost regenerace tkání se zhoršuje[\[6\]](#page-63-3).

<span id="page-14-0"></span>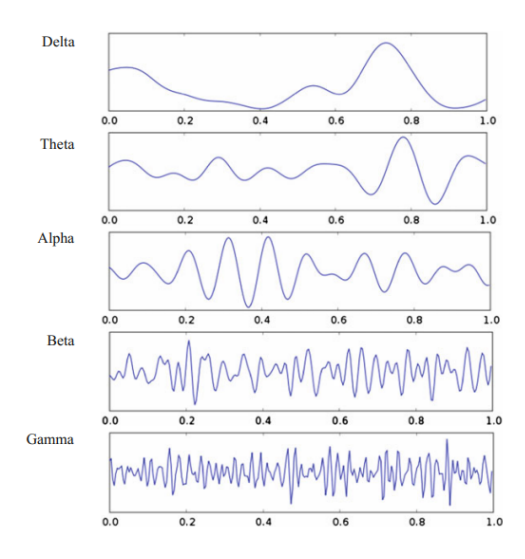

Obrázek 2.3: Příklady základních typů mozkových vln s jejich přirozenou frekvencí[\[7\]](#page-63-1)

.

#### **Gama**

Gama vlny se pohybují ve frekvenčním spektru 30 - 100 Hz. Aktivita vln je spojena se s vnímáním vnějšího světa více smysly naráz, například zraku a sluchu. Jsou spjaty také se stavem hlubokého myšlení, porozumění a analýzy, kdy dochází k propojování neuronů a vzniku nových cest[\[6\]](#page-63-3).

#### **Delta**

Delta vlny se pohybují v rozsahu 0.5 - 4 Hz a amplituda je mezi 20 - 200 *µ*V. Toto pásmo je spojeno se stavem výrazného útlumu všech funkcí mozku, díky čemuž může docházet k hluboké regeneraci všech životních funkcí a vytváření energetických rezerv. Můžeme je primárně pozorovat při bezesném, hlubokém spánku popřípadě při vážnější mozkové poruše jako bezvědomí způsobené úrazem nebo nemocí[\[6\]](#page-63-3).

#### **Théta**

Rozsahy EEG signálu théta vln jsou mezi  $4 - 8$  Hz s amplitudou 20  $\mu$ V. Théta vlny jsou vyvolány emocemi, zvláště frustrací či zklamáním. Vlny se aktivují během hluboké meditace a relaxace, včetně REM fáze spánku, ale i při poruchách pozornosti, nebo lehké mozkové disfunkci. Může dojít k uvolnění obrazových informací z podvědomí mysli a selektivní prezentaci - snění<sup>[\[6\]](#page-63-3)</sup>.

## <span id="page-15-0"></span>**2.3.1 Složení EEG signálu**

EEG signál se skládá z několika komponent:

#### **Základní aktivita**

Periodická aktivita na pozadí charakterizující stav mozku. Lze podle její frekvence určit, zda je měřený subjekt ve stavu koncentrace, relaxace, usínání, nebo spánku.

#### **Evokované potenciály**

Změny EEG aktivity v krátkodobém intervalu vzniklé příčinou nějaké vnější stimulační aktivity. Více podrobností v sekci [2.4.](#page-15-1)

#### **Artefakty**

Elektrické signály v záznamu EEG, jejichž vznik není z mozku se nazývají artefakty. EEG data jsou vždy rušená nějakými artefakty. Amplituda artefaktů je do značné míry relativní k velikosti kortikální amplitudy signálu zájmu. Tento příklad je jeden z důvodů, proč je zapotřebí značných zkušeností, aby bylo možné správně interpretovat klinické EEG. Artefakty mohou být způsobeny excitací svalů oční bulvy při mrkání, špatným kontaktem elektrody s kůží a polykáním[\[7\]](#page-63-1).

## <span id="page-15-1"></span>**2.4 Evokované potenciály**

Hlavní třída EEG signálů používaná pro rozhraní BCI jsou evokované potenciály (EP). Jedná se o krátkodobé stereotypní odezvy EEG, jenž jsou vytvářené mozkem ve chvíli, kdy je subjekt vystaven konkrétním typům stimulů. Evokované potenciály lze využít ke zhodnocení stavu příslušné nervové dráhy. Testují také, jak dlouho trvá mozku přijetí a reakce na daný podnět, událost (například sluchovou nebo zrakovou)[\[7\]](#page-63-1).

Evokované potenciály lze rozdělit do několika základních skupin:

- Endogenní senzorické potenciály se střednělatentními a dlouholatentními odezvami.
- Exogenní potenciály vyvolané identifikovantelnými podněty nebo událostmi.
- Ustálené potenciály, jenž jsou vyvolány v periodickém opakování.

Evokované potenciály lze rozlišit podle typu podnětu na čtyři základní typy: zrakové (VEP), sluchové (AEP), somatosenzorické (SEP) a motorické  $(MEP)$ .

Lze také rozlišit i další typy evokovaných potenciálů jako například ustálené SSEP a kognitivní (ERP).

#### **Zrakově evokované potenciály VEP**

Vizuálně evokované potenciály VEP jsou vyvolány senzorickou stimulací zorného pole subjektu a odrážejí zpracování vizuálních informací v mozku. Stimulace centrálního zorného pole vyvolává větší VEP, než periferní stimulace[\[3,](#page-63-2) [6\]](#page-63-3). Vizuálně evokované potenciály v ustáleném stavu SSVEP jsou produkované vizuálním podnětem opakujícím se frekvencí větší než 5 Hz[\[6\]](#page-63-3).

#### **Sluchové evokované potenciály AEP**

Sluchově evokované potenciály AEP jsou generovány sluchovými podněty jako je kliknutí na myš/klávesnici a tóny[\[6\]](#page-63-3).

#### **Somatosenzorické evokované potenciály SSEP**

Somatosenzorické evokované potenciály SSEP jsou vyvolány somatosenzotickými podněty[\[6\]](#page-63-3). Lze je vyvolat pomocí mechanické stimulace, ale mnohem větší odezvu lze získat elektrickou stimulací periferních nervů.

#### **Motorické evokované potenciály**

Motorické evokované potenciály jsou zaznamenané ze svalů po stimulaci motorického kortexu (elektrické nebo magnetické).

#### **Potenciál P300**

Potenciál typu P300 (nebo P3) je vzácný, avšak úkolově relevantní sluchový, zrakový nebo somatosenzorický stimul rozptýlený častými a rutinními stimuly. Tento vzácný stimul je evokován pozitivní výchylkou v EEG signálu asi 300 ms poté, co je stimul vyvolán[\[6\]](#page-63-3).

## <span id="page-17-0"></span>**2.5 Využití EEG v praxi**

### <span id="page-17-1"></span>**2.5.1 Diagnostika nervových onemocnění**

Hlavní význam zkoumání EEG je v léčbě a diagnostice duševních onemocnění a mozkových neurodegerativních onemocnění a abnormalit. EEG pomáhá lékařům stanovit přesnou diagnózu. EEG je v neurologii hlavní diagnostická aplikace v případě epilepsie, neboť epileptická aktivita může způsobit jednoznačné abnormality na standardní EEG studii. Lze použít také pro diagnostiku neurologických poruch, jako je demence, Alzheimerova choroba, mozkové nádory, mrtvice, migréna, Parkinsonova choroba, poruchy spánku a traumatické poruchy nervového systému, například autismu. Také lze diagnostikovat kóma, encefalopatii a mozkovou smrt[\[7\]](#page-63-1).

Pro detekci různých onemocnění lze využít rychlosti odezvy na evokované potenciály, kdy výsledek vyšetření měřeného pacienta lze vidět v průběhu na monitoru.

### <span id="page-17-2"></span>**2.5.2 Brain computer interface**

Jedna z postupně se rozšiřující využití EEG signálů je technologie Brain computer interface (BCI). BCI je jeden z mocných nástrojů vylepšující cestu pro komunikaci s vnějším světem. Původně byla tato technologie významným nástrojem určeným na pomoc lidem s těžkým motorickým postižením nebo jiných nervových potíží. Avšak v posledním desetiletí se BCI stává také součástí některých videoher, vzdělávacích metod, nebo robotiky[\[2\]](#page-63-4)[\[3\]](#page-63-2). Technologie BCI získává a analyzuje mozkové signály a převádí je na příkazy. Příkazy jsou pak dále předávány na výstupní zařízení, které provede požadovanou akci (viz obrázek [2.4\)](#page-18-0)[\[3,](#page-63-2) [6\]](#page-63-3).

#### **Architektura BCI systému**

BCI systém se skládá ze třech hlavních částí – generátoru stimulů (například světelných podnětů), získávání EEG signálů (modul schopný změřit mozkové vlny), a zpracování získaných signálů (aplikace zpracuje signál a podle toho se zachová, například pohybuje kurzorem myši)[\[2\]](#page-63-4).

#### **Použití evokovaných potenciálů v systémech BCI**

Existuje mnoho paradigmat pro systémy BCI, jako jsou snímky například motorických nebo SSVEP potenciálů. Zejména ustálené potenciály typu SSVEP jsou vysoce spolehlivé z hlediska přesnosti a reprodukovatelnosti.

<span id="page-18-0"></span>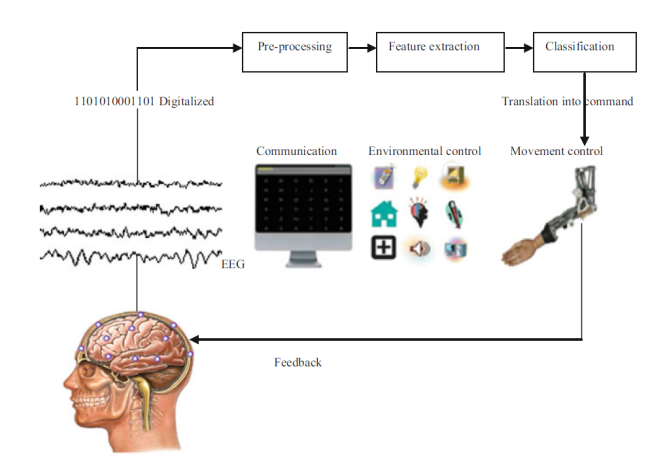

Obrázek 2.4: Obecné schéma BCI systému [\[6\]](#page-63-3) .

Navíc není potřeba žádné složité školení uživatele. Z tohoto důvodu využití detekce SSVEP vhodnou volbou pro praktické zařízení[\[2,](#page-63-4) [3\]](#page-63-2).

Pro zpracování signálu je nejprve potřeba digitální filtrace v propustném pásmu. Propustné pásmo by mělo být nastaveno mezi 8 - 28 Hz. V těchto rozmezích jsou zastoupeny jednotlivé frekvenční složky frekvenčních podnětů a jejich druhé harmonické složky nejsou poškozeny. Mezitím pásmo zabraňující průchodu (stop pásmo) se snaží eliminovat účinky artefaktů na signálech, zejména EOG artefakty na nízkých frekvencích.

Po tomto kroku je signál doplněn nulou na nejbližší druhou mocninu a je transformován do frekvenční oblasti pomocí FFT algoritmu. Pro detekci SSVEP je vhodné využít rozsah frekvencí spektra odpovídající intervalu (8- 28) Hz, přičemž každé celočíselné hodnotě frekvence v intervalu 8 - 28 Hz bude mít svého zástupce – *bin*. Z tohoto spektra lze odvodit výkonovou spektrální hustotu (PSD) v okolí frekvence blikání, jenž lze vypočítat jako signální znaky, které mají být klasifikovány. Pro každou stimulační frekvenci a jejich druhou harmonickou se hustota vypočítá jako součet hodnot mocniny amplitudy přiřazené k odpovídajícímu binu analyzující frekvenci a jeho okolí:

$$
P(f_i) = \frac{1}{\Delta k} \sum_{n=k_i - \frac{\Delta k}{2}}^{n=k_i + \frac{\Delta k}{2}} A^2(n),
$$

kde  $k_i$  je přiřazený bin i-té frekvenci  $f_i$ ,  $\Delta k$  je počet binů v sousedství  $k_i$ , a *A*(*n*) je amplituda spojena s n-tým binem. V zásadě se *k<sup>i</sup>* zjistí dělením *f<sup>i</sup>* spektrálním rozlišením. Algoritmus tedy upravuje automaticky hodnotu *k<sup>i</sup>* při hledání vrcholu (tj. maximální amplitudy) v sousedství jeho stálé hodnoty. Tento soused je vybrán jako odpovídající 1 Hz interval.

Poslední krok ke zpracování signálu je klasifikace SSVEP. Je potřeba vzít v úvahu dvě funkce zohledňující každou frekvenci stimulů. PSD odpovídající 13 Hz a 20 Hz jsou považovány za ikonu blikající mezi 12 - 13 Hz a 19-20 Hz. Tyto páry PSD lze klasifikovat pomocí jednoduchého algoritmu strojového učení známého jako Support Vector Machine (SVM). Zejména lze přijmout lineární jádro a SVM model lze trénovat z deseti objektů, u kterých lze označit signál SSVEP. Nakonec lze další naměřená experimentální data od naměřených subjektů použít pro vyhodnocení SVM modelu[\[2\]](#page-63-4).

## <span id="page-20-0"></span>**3 Dostupné vybavení**

## <span id="page-20-1"></span>**3.1 Hardware**

### <span id="page-20-2"></span>**3.1.1 Olimex EEG SMT**

EEG-SMT je levný modul pro měření mozkové aktivity na temeni hlavy. Projekt je založený na úsilí OpenEEG community, jenž se snaží zpřístupnit software pro zařízení EEG zdarma kutilům, kteří by rádi chtěli experimentovat s EEG. Mezi jeho přední výhody patří

- nízká cena,
- kompaktní rozměry,
- napájení USB,
- plně otevřené vývojové prostředí a hardware.

#### **Fyzický popis zařízení**

Jak je vidět na obrázku [3.1](#page-21-1) a [3.2,](#page-21-2) celé zařízení se se skládá z několika důležitých částí.

- USB-B konektor pro 5V napájení desky a připojení k počítači. Deska může být napájena i 10pin ICSP konektorem.
- Konektory pro zapojení aktivních a pasivních elektrod pro dva možné kanály.
- DRL konektor pro pasivní elektrodu.
- LED dioda signalizující napájení.
- 10PIN ICSP konektor pro možnost přeprogramování desky.
- Rozhraní V\_CAL používané pro kalibraci přístrojového zesilovače. Pro toto rozhraní je potřeba vytvořit vlastní konektor, aby jej bylo možné kalibrovat.
- 8-bitový mikrokontroler ATmega16.

<span id="page-21-1"></span>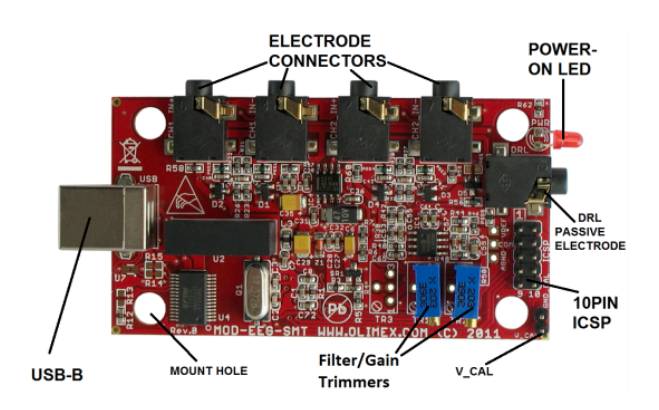

Obrázek 3.1: Popis vnitřních součástí zařízení shora.

<span id="page-21-2"></span>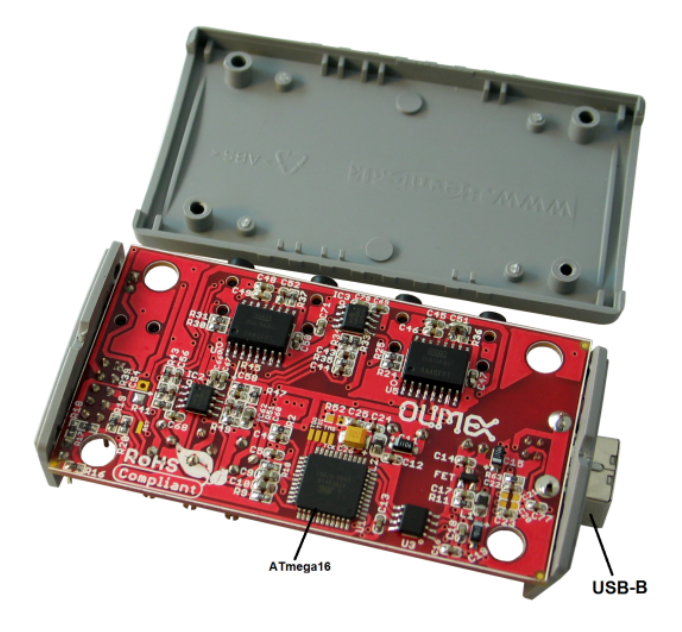

Obrázek 3.2: Popis vnitřních součástí zařízení zdola.

## <span id="page-21-0"></span>**3.1.2 NUCLEO H743ZI2**

Pro účely nalezení vhodné aplikační oblasti, zejména zkoumání evokovaných potenciálů typu SSVEP bude potřeba dalšího vybavení. Nabízí se použít nějaký mikrokontroler, který bude schopen zajistit řízení stimulačního zařízení (LED panelu, popřípadě LED diody) určitou frekvencí.

mikrokontroler Nucleo H74ZI2 obsahuje desku typu STM32 Nucleo-144, která poskytuje flexibilní způsob vyzkoušet nové koncepty a sestavit prototypy výběrem z různých kombinací funkcí výkonu a spotřeby energie. Tento flexibilní způsob zajišťuje mikročip STM32[\[8\]](#page-63-5).

Základová deska STM32 Nucleo-144 má v sobě integrovaný debugger/programátor ST-LINK[\[8\]](#page-63-5).

Deska je dodávána s komplexním bezplatným softwarem obsahující STM32 knihovny a s dostupným balíčkem STM32Cube MCU Package[\[8\]](#page-63-5).

### **Funkce**

- STM32 microcontroller in LQFP144 package,
- 3 uživatelské LED diody,
- 2 uživatelská a resetující tlačítka,
- Konektory:
	- **–** SWD,
	- **–** ST Zio rozšířující konektor pro ARDUINO Uno V3,
	- **–** ST morpho rozšiřující konektor,
	- **–** USB s Micro-AB nebo USB Type-C(R),
	- **–** Ethernet RJ45,
- možnosti napájení: ST-LINK, USB Vbus, popřípadě externí zdroje,
- ST-LINK debugger/programmer s USB re-enumerací schopností: Velkokapacitní uložiště, virtuální COM port a ladící port,
- komplexní bezplatné softwarové knihovny a balíček MCU STM32Cube,
- podpora širokého výběru integrovaných vývojových prostředí (IDE), včetně IAR Embedded Workbench(R), MDK-ARM a STM32CubeIDE,
- externí nebo interní SMPS pro vytváření Vcore logického napájení,
- Ethernet kompatibilní s IEEE-802.3-2002,
- USB OTG full speed nebo pouze pro zařízení,
- Arm Mbed Enabled kompatibilní.

[\[8\]](#page-63-5)

## <span id="page-23-0"></span>**3.2 Software pro zpracování EEG dat**

Společnost Olimex vyrábějící zařízení EEG-SMT na svých oficiálních stránkách tohoto zařízení uvádí, že je zařízení kompatibilní se softwarem pro zpracování signálů ElecGuru, BrainBay a OpenVibe. Po prozkoumání těchto programů a prvotních spojení programů se zařízením jsem došel k závěru, že nejlépe se bude pracovat s programem BrainBay.

Pro získání detailnějších dat zpracování EEG signálu lze využít knihovnu MNE v programovacím jazyce Python a napsat vlastní modul, který bude schopen data zpracovat a analyzovat.

## <span id="page-23-1"></span>**3.2.1 BrainBay**

BrainBay je aplikace určená pro práci s biofeedbackem, neurofeedbackem a BCI.

Umožňuje grafický návrh univerzálních konfigurací pro zpracování signálů v reálném čase, zobrazování, ukládání a opto/akustickou zpětnou vazbu biosignálů, bioelektrických událostí, vizuálních informací nebo jiných dat ze senzorů. Mimo jiné, software obsahuje tři základní druhy modulů pro zpracování signálu:

- 1. **Zdroje signálu** Zdroje signálu mohou mít jeden nebo více výstupních portů. Zdrojem signálu může být také sinusový generátor, čtení souboru, EEG-amplifier nebo webkamera.
- 2. **Matematické operace** Matematické operace mají alespoň jeden vstupní a jeden výstupní port. Tyto prvky umožňují zpracování a transformaci dat. Pro ilustraci, jedny z důležitých příkladů lze uvést: digitální filtry, korelace/koherence, průměr, prahovou úroveň, vyhodnocování výrazů, logické operátory, integrátor, sample-and-hold nebo FTP-transformace.
- 3. **Signal targets** Prvky mají jeden nebo více vstupních portů. Aktuálně dostupné targets zahrnují Midi a Wave elementy pro zvukové výstupy, grafické výstupy typu osciloskop nebo filmový přehrávač a funkce HCI jako ovládací prvek myši.

Každý element má své dialogové okno, které se zobrazí, pokud uživatel klikne na element. V dialogovém okně se zobrazí vlastnosti elementu, na který uživatel klikl. Tyto vlastnosti lze dle potřeby i zároveň měnit. Tato funkce je možná i při provozu systému, změny vlastností parametrů elementu lze pozorovat i v reálném čase[\[9\]](#page-63-6).

Aplikace BrainBay obsahuje mnoho elementů (prvků). V následující části se zaměřím pouze na ty elementy, které budou v této práci použité.

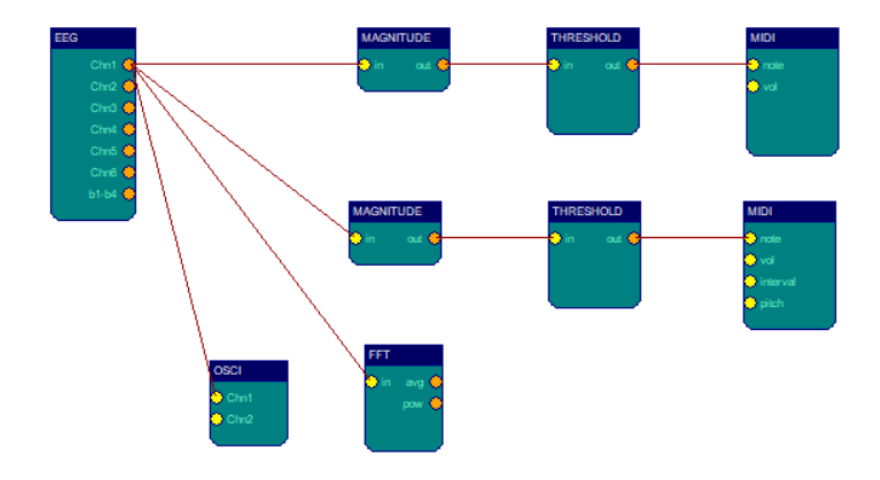

Obrázek 3.3: Příklad zobrazení nastaveného designu.

#### **Biosignal/EEG-Amplifier**

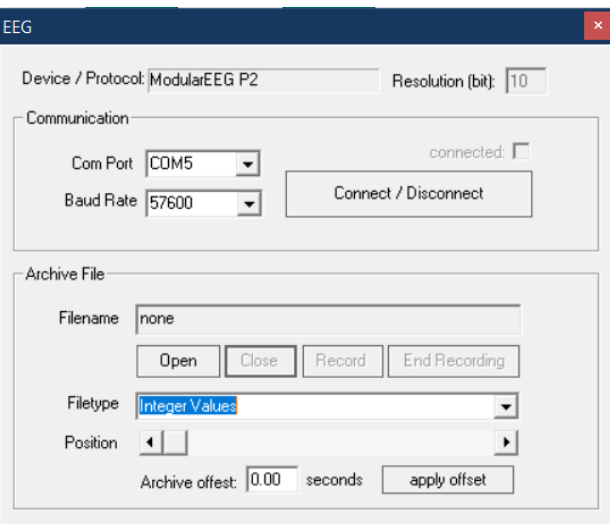

Obrázek 3.4: Nastavení modulu EEG-Amplifier.

Element obsahuje po rozkliknutí výčet všech podporovaných zdrojů signálu. Pro každý zesilovač existují různé firmwary a přenosové protokoly, například varianty firmwaru P2, P3 a P21 pro OpenEEG zařízení. Některé z protokolů mohou být obousměrné (hodnoty mohou být odeslány i do zesilovače). Příklad může být MonolithEEG P21 obousměrný protokol, jenž umožňuje změnu přenosové nebo vzorkovací rychlosti, nastavení aktivních kanálů a přenos příkazů play/stop do zařízení. Kromě poskytovaných živých dat z hardwaru zesilovače může mnoho prvků EEG nahrávat a přehrávat archivní soubory. Prvek může pouze buď fungovat živě, nebo v archivačním režimu, avšak nikoli v obou režimech najednou[\[9\]](#page-63-6).

### **FFT (spectral analyser)**

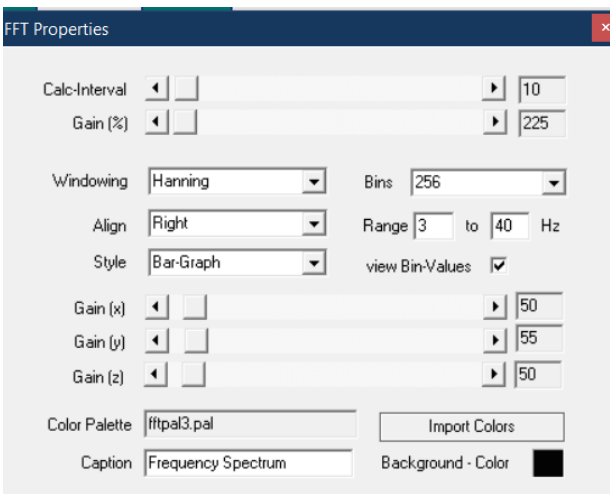

Obrázek 3.5: Nastavení FFT modulu.

*FFT* prvek provede rychlou Fourierovu transformaci připojeného signálu. Zobrazuje frekvenční složky, jenž jsou přítomny v signálu, obdobně jako ucho je schopné detekovat různé výšky tónů, které jsou přítomny ve zvuku. FFT dokáže měnící se frekvenční složky (například mozkových vln) zobrazit jako sloupcový graf, spektrogram nebo 3D-landscape. Styly zobrazení lze měnit pomocí combo-box seznamu *Style*[\[9\]](#page-63-6).

*Calc-interval* nastavuje počet vzorků, které jsou bufferovány před provedením další transformace. Interval pro 25 vzorků dává asi 10 transformací za sekundu při vzorkovací frekvenci 256 Hz[\[9\]](#page-63-6).

Počet *Bins* definuje jednotlivé frekvenční složky (= pásma). Mnoho těchto binů poskytuje dobré frekvenční rozlišení, avšak pomalou reakci v čase. Rozsah vybraného pásma se zobrazí (v Hz). *Align* otočí displej[\[9\]](#page-63-6).

K mapování intenzity informace lze použít barevnou paletu, která je nutná v 2D a 3D zobrazení. *Gain (%)* zesiluje nebo zeslabuje signál před provedením FFT. *Gain (x), (y), (z)* ovlivňují zobrazení a jsou účinné pro pohledy ve 2D a 3D[\[9\]](#page-63-6).

Při použití 3D displeje lze kliknout levým nebo pravým tlačítkem a přetáhnout okno zobrazení, změnit úhel, nebo polohu pohledu[\[9\]](#page-63-6).

FFT element má dva výstupní porty: *Average* a *Power*. Z Average portu lze získat průměrnou frekvenci z pásma nastaveného frekvenčního rozsahu. Druhý port – Power posílá dále průměrný výkon (sílu) pásem ve zvoleném rozsahu[\[9\]](#page-63-6).

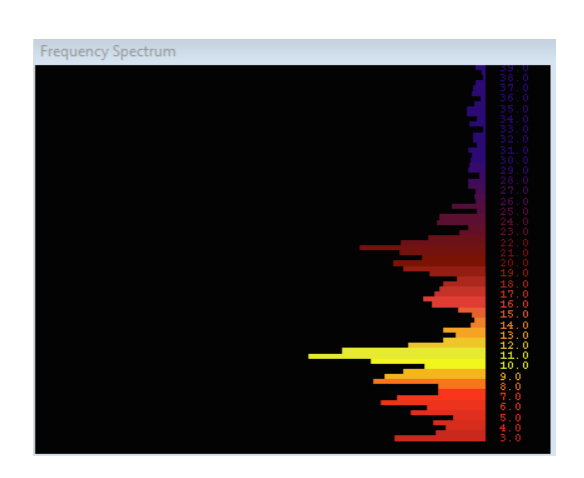

Obrázek 3.6: Zobrazení frekvenčních složek (binů) FFT modulu.

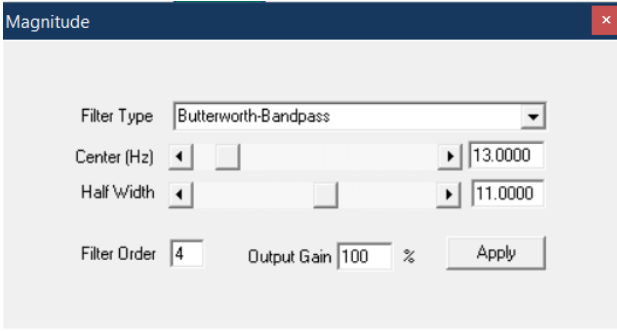

#### **Magnitude**

Obrázek 3.7: Nastavení modulu Magnitude.

Element *Magnitude* lze využít pro výpočet aktivity v určitém frekvenčním rozsahu. Lze to také nazvat jako "výkon v propustném pásmu". Vybráním filtru lze zvolit pomocí combo-boxu na Bessel-Bandpass nebo Butterworth-Bandpass. Parametry *Center (Střed)* a *Width (šířka)* upravují propustné pásmo, kde se má měřit aktivita. Například pokud budeme chtít měřit frekvence alfa vln mozku v rozsahu od 10 do 12 Hz, je potřeba nastavit střed na 11 Hz a šířku na 2 Hz. *Filter Order* zajišťuje "ostrost"hranice nežádoucích frekvenčních rozsahů. Vyšší řád poskytuje lepší oříznutí, avšak odezva filtru v čase bude menší[\[9\]](#page-63-6).

Výstupem elementu je aktivita v daném pásmu (v %), která lze použít k zesílení výstupu[\[9\]](#page-63-6).

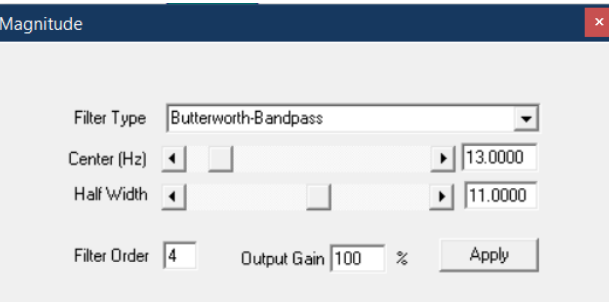

Obrázek 3.8: Nastavení modulu Magnitude.

### **Midi Output**

Prvek poskytuje Midi-audio zpětnou vazbu pro připojený signál. Výška tónu a hlasitost je řízena vstupními porty. Rozsah signálu připojených vstupních signálů je mapován na zvolený rozsah hlasitosti nebo tónovou stupnici[\[9\]](#page-63-6).

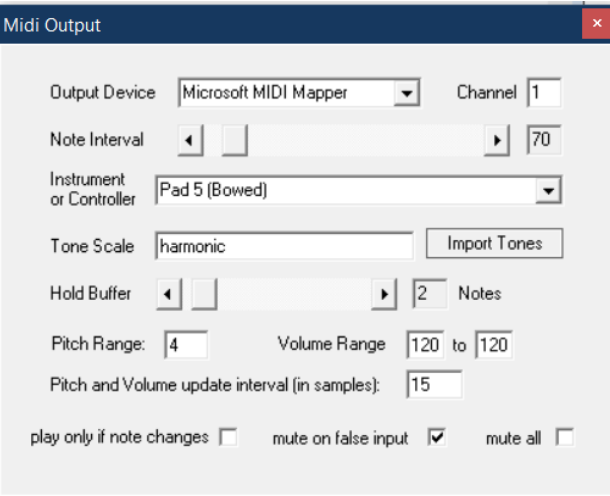

Obrázek 3.9: Nastavení modulu Midi.

*Note Interval* v elementu nastavuje frekvenci generování tónu: interval 1 vygeneruje midi tón vždy, když dorazí nové hodnoty (což je přiliš velmi rychlé). Například při nastavení této hodnoty na 25 vydává při použití vzorkovací frekvence 256 Hz asi 10 tónů za sekundu, což je velmi přesné. Interval může být nastaven přímo přes vstupní port[\[9\]](#page-63-6).

Vstupní port *pitch* umožňuje upravit nastavení PitchWheel podle příchozí hodnoty a jejího rozsahu. Maximální rozsah pro pitch a hlasitost může být definováno jako nastavení *Pitch Range*, respektivě podle *Volume Range*[\[9\]](#page-63-6).

Pro *Output Device* lze vybrat požadované Midi-Output zařízení. Používáním Kanálu 1 - 16 umožňuje práci více midi-elementů s různými nástroji paralelně[\[9\]](#page-63-6).

Combo-boxy *Instrument or Controller* vybírá midi nástroj nebo midi ovladač od 0 do 127. Použití ovladačů midi má smysl, pokud je externí zařízení midi jako syntetizér připojen, nebo je k dispozici Midi-softwarerouter pro přenos midi příkazů do jiných běžících zvukových aplikací[\[9\]](#page-63-6).

Pomocí tlačítka *Import Tones* lze použít již existující stupnice tónů, jenž jsou vygenerované a importované pomocí *Tone Editoru*. Lze je použít jako harmonický filtr pro midi noty<sup>[\[9\]](#page-63-6)</sup>.

*Hold buffer* nastavuje počet tónů, které budou současně ponechány zapnuté. Jeli vybrané *play only changes*, dvě po sobě jdoucí noty budou přehrány, pokud jsou rozdílné[\[9\]](#page-63-6).

#### **Osciloskop**

Osciloskop je nezbytný pro zobrazení a kontrolu jednoho nebo více signálů. Signály z připojeného elementu jsou zobrazeny v samostatném okně, kterému lze volně měnit rozměry. Při běhu se v datové mřížce zobrazují rozsahy signálů, proud a lze zobrazit i čas[\[9\]](#page-63-6).

V okénku s vlastnostmi osciloskopu lze nastavit způsob zobrazení signálu. Nastavená hodnota N na posuvníku *Drawing interval* specifikuje, jaká N-tá příchozí hodnota se má zobrazit. *Display-Gain* se používá k nastavení zesílení nebo zeslabení všech připojených signálů. Pokud je okno osciloskopu vybrané, lze změnit nastavení zesílení a intervalu zkreslení také změnit za běhu relace pomocí kurzorových kláves – nahoru / dolů pro *gain* a doprava / doleva pro nastavení intervalu[\[9\]](#page-63-6).

Je-li zaškrtnuta možnost *group signals*, připojené signály se zobrazí pouze v jednom datovém poli. Nastavení *show grid, show mid-line, clip to grid* a *gradual replacement* určuje, zda se má použít mřížka, když jsou vložené svislé pruhy pro časové periody, jak jsou stopy signálu zakresleny a pokud mohou překročit vyhrazené plochy[\[9\]](#page-63-6).

V sekci *Drawing styles and colors* lze upravit barvu pozadí a vlastní barvy signálu (pro kanál). Barvy se nastavují podle tlačítek pro výběr barvy a šířky stopy signálu<sup>[\[9\]](#page-63-6)</sup>.

Sekce *Save snapshot/report graphs* poskytuje možnost uložení stopy na osciloskopu do bitmapy, pod zadaným názvem souboru do podsložky /Reports, předtím, než budou odstraněny. Avšak za předpokladu, že bude zaškrtnuto pole *activate bitmap save*[\[9\]](#page-63-6).

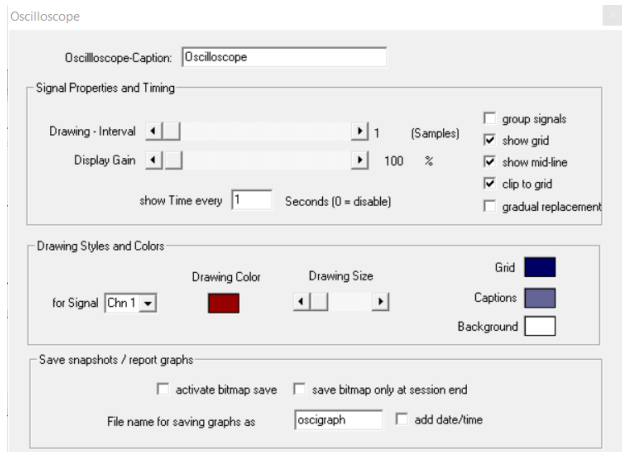

Obrázek 3.10: Nastavení modulu Oscilloscope.

#### **Threshold**

Modul obsahuje kombinaci funkcí pro průměrování a zesílení nebo zeslabení vstupního signálu (lze upravit v sekci *Preparation* dialogového okna elementu), nastavení horních a spodních mezí signálu (pokud hodnoty nebudou ve specifikovaném rozsahu, výstupem elementu bude INVALID\_VALUE, jinak bude předán signál na výstupní port), dynamické generování horních a spodních hranic signálů pomocí procentního podílu předchozích *n* vzorků, předávání pouze rostoucí nebo klesajících hodnot a zobrazení okna s aktuálními hodnotami signálu a horní a spodní hranicí.

Minimální a maximální hodnoty z posuvníků (slider-bars) pro výběr prahu jsou získané z připojeného vstupního signálu. Tento rozsah lze upravit kliknutím pravým tlačítkem na vstupní port. Dynamický výpočet mezí bude zpracován, pokud budou použity nenulové hodnoty pro parametry *upper limit* a *lower limit*: nové hodnoty budou nastaveny tak, aby byly vyloučeny hodnoty v daném procentním podílu z posledního počtu *Interval* hodnot.

Pokud jsou *rising* nebo *falling values* vybrány, pouze pouze progresivní nebo regresivní hodnoty projdou mezemi. V *Meter Window* sekci lze nastavit vlastnosti zobrazení *Meter Window*.

Element je nástroj určený pro účely zpětné vazby, kde je žádoucí dosažení určitých stavů, jako je vysoká nebo nízká aktivita. V kombinaci s *Midi* elementem lze při dosažení úrovně generovat tóny zpětné vazby.

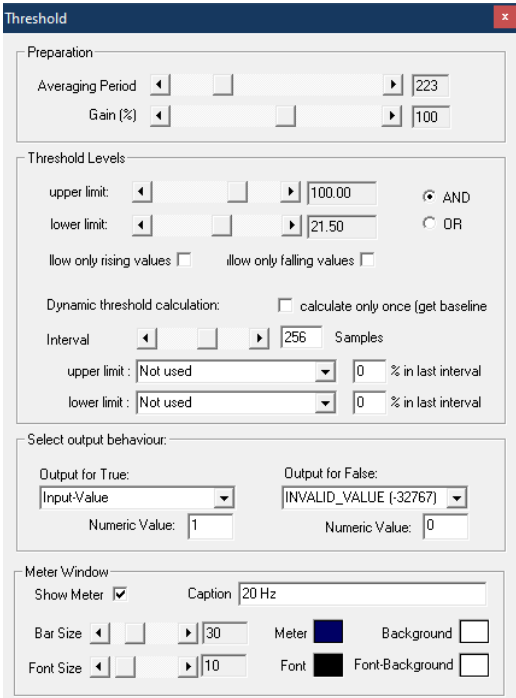

Obrázek 3.11: Nastavení modulu Threshold.

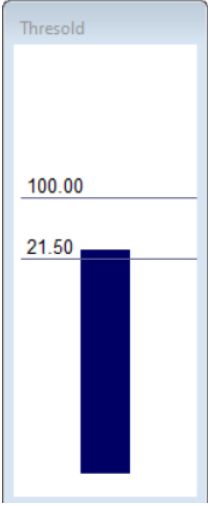

Obrázek 3.12: Příklad zobrazení energie v Threshold.

#### <span id="page-31-0"></span>**EDF-File Reader**

EDF-File Reader je element pro čtení biologického signálu v EDF (European Data Format) formátu. Hlavička EDF souboru obsahuje informace o záznamu: datum, data pacienta, typ záznamového zařízení, vzorkovací frekvenci, počet segmentů, rozsahy signálů a popisy datových kanálů. Tyto informace se zobrazí v dialogovém okně elementu poté co dojde k úspěšnému otevření EDF souboru.

EDF soubory mohou obsahovat data měření z více než jednoho kanálu. Chceme-li zobrazit informace o záznamu na konkrétním kanálu, lze konkrétní kanál vybrat v combo boxu s popiskem *Channel*. Maximální limit je 32 kanálů. Rozsahy signálů na výstupu jsou nastaveny od *Physical minimum* do *Physical maximum* pro odpovídající kanál. Pole *Initial delay* umožňuje zadat posun pro zarovnání archivního souboru s jinými soubory pro přehrávání.

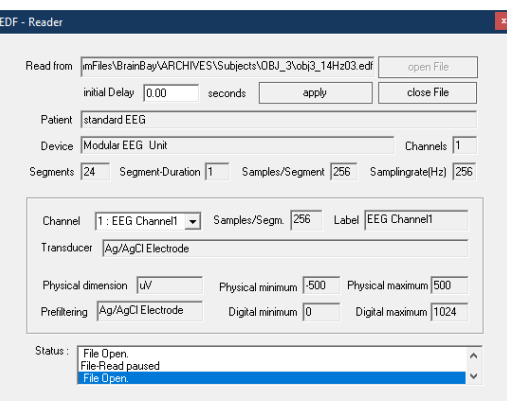

Obrázek 3.13: Nastavení modulu Reader.

#### **EDF-File Writer**

EDF-File Writer element je určený pro vytváření souborů s biologickými daty ve formátu EDF (popsaného v sekci [3.2.1\)](#page-31-0). V dialogovém okně lze nastavit informace obsažené v hlavičce souboru v odpovídajících polích.

Popis všech připojených kanálů lze nastavit pomocí combo boxu *Channel* a v odpovídajících polích. Když jsou všechny kanály připojeny a popsány, tlačítko *Create File* vytvoří EDF soubor s vybraným umístěním a názvem, který je nastaven v textovém poli s popiskem *Write to*. Záznam dat je řízen pomocí tlačítek *Start Recording* a *Stop*. Po zápisu dat je potřeba stisknout tlačítko pro uzavření souboru *Close File*.

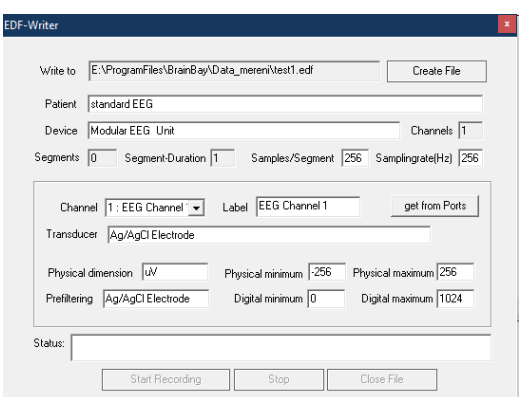

Obrázek 3.14: Nastavení modulu Writer.

## <span id="page-32-0"></span>**3.2.2 MNE knihovna v Pythonu**

Jedna z možností pro zpracování a analýzu EEG dat je knihovna MNE napsaná v jazyce Python.

### **Python**

Python je interpretovaný, objektově orientovaný, vysokoúrovňový jazyk s dynamickou sémantikou. Díky vestavěným vysokoúrovňovým datový strukturám v kombinaci s dynamickou vazbou a dynamickým psaním je velmi atraktivní pro rychlý vývoj aplikací a lze jej použit i jako skriptovací nebo spojovací jazyk pro spojení již existujících komponent dohromady. Jednoduchá a lehce naučitelná syntaxe Pythonu klade důraz na čitelnost, díky níž snižuje náklady na údržbu programu. Python podporuje moduly a balíčky, což podporuje modularitu programu a opětovné využití kódu. Interpret Pythonu a rozsáhlá standardní knihovna jsou k dispozici ve zdrojové nebo binární podobě zdarma pro všechny hlavní platformy a lze je volně šíři[t1.](#page-32-1)<sup>[1](#page-32-1)</sup>

#### **Knihovna MNE**

MNE-Python je open-source Python knihovna pro práci s EEG a MEG daty. Byla původně vyvíjena jako Python port (pro překlad jednoho jazyka do jiného) softwarového balíku zvaného MNE, jenž byl napsán v jazyce C výzkumným pracovníkem MEG Matti Hämäläinenem. MNE měl být původně software založený na algoritmu MNE (minimum norm estimation), což je algoritmus pro lokalizaci zdrojů MEG a EEG. Původní implementace MNE algoritmu vyrostla do mnohem plnohodnotnějšího balíčku, jenž je schopen provádět širší škálu úloh zpracování a vizualizaci dat MEG/EE[G2.](#page-33-2)

<span id="page-32-1"></span><sup>1</sup>https://www.python.org/doc/essays/blurb/

MNE-Python se přesunul na vývoj softwaru s open source s použitím jazyka Python, který byl známější a přístupnější vědecké komunitě a přesunul se na GitHub. Tento krok umožnil snažší vývoj softwaru, jelikož začal těžit z příspěvků stovek lidí z celého světa.

Knihovna MNE obsahuje některé interaktivní nástroje, například interaktivní grafy. Knihovna je integrována s vědeckými Pythonovými knihovnami, zejména s NumPy, pandas, matplotlib (pro generování všech 2D grafů v MNE) a scikit-lear[n2.](#page-33-2)<sup>[2](#page-33-2)</sup>

## <span id="page-33-0"></span>**3.3 Software pro ovládání mikrokontroleru**

Zařízení Nucleo H743ZI2 nabízí několik možností programování, jako je pomocí STM32CubeIDE, kde je možné pomocí grafického rozhraní STM32Cube MCU Package nastavit jednotlivé komponenty a následně vygenerovat kód v jazyce C/C++, nebo pomocí online IDE ARM Mbed.

Po prostudování vlastností obou zmíněných IDE jsem se rozhodl, že k potřebám této práce bude ARM Mbed dostačující.

## <span id="page-33-1"></span>**3.3.1 Jazyk C/C++**

Jazyk C je procedurální programovací jazyk. Byl původně vyvinut mezi lety 1968 - 1972 Dennisem Ritchiem pro vývoj operačních systému UNIX. Mezi jeho hlavní vlastnosti patří nízkoúrovňový přístup k paměti, jednoduchá sada klíčových slov a čistý styl. Díky těmto vlastnostem je jazyk C vhodný pro systémové programování, jako je vývoj operačních systémů nebo kompilátorů.

Syntaxe mnoha novějších programovacích jazyků, například C++, Java, JavaScript je přímo nebo nepřímo založena na syntaxi jazyka [C4.](#page-33-3)

C++ je univerzální programovací jazyk vyvinutý jako vylepšení jazyka C tak, aby byl schopen objektově orientovaného paradigma. Jedná se o imperativní a kompilovaný jazyk.

C++ je jazyk střední úrovně, což přináší výhodu pro programování aplikací na nízké úrovni (ovládání hardwaru zařízení) a také aplikací na vyšší úrovni (GUI, desktopové aplikace apod.). Základní syntaxe a struktura kódu v jazycích C a C++ jsou stejn[é3.](#page-33-4) [3](#page-33-4) [4](#page-33-3)

<span id="page-33-2"></span><sup>2</sup>https://neuraldatascience.io/7-eeg/mne*python.html*

<span id="page-33-4"></span><sup>3</sup>https://www.geeksforgeeks.org/difference-between-c-and-c/

<span id="page-33-3"></span><sup>4</sup>https://www.geeksforgeeks.org/c-language-set-1-introduction/

### <span id="page-34-0"></span>**3.3.2 Mbed Compiler**

Mbed Compiler poskytuje jednoduché online IDE pro vývoj v C/C++, jenž je konfigurováno pro rychlé psaní programů, jejich kompilaci, pro jejich stažení a následném spuštění na mikrokontroleru založeném na ARM technologii. Není potřeba složitá instalace pro využití Mbed. Vzhledem k tomu, že se jedná o webovou aplikaci, je možné se přihlásit z jakéhokoli webového prohlížeče nezávisle na operačním systému zařízení a navázat na poslední práci[\[4\]](#page-63-7).

Kompilátor využívá profesionální engine Arm Compiler, takže vytváří efektivní kód, jenž lze využít i pro komerční aplikace[\[4\]](#page-63-7).

IDE zahrnuje také správu verzí pracovního prostoru, formátování kódu a automatické generování dokumentace pro publikované knihovny. Nástroje Mbed jsou zaměřeny pro prototypování a rychlé experimentování[\[4\]](#page-63-7).

#### **Mbed OS**

Mbed OS je open-source operační systém pro desky s Cortex-M pro Internet Věcí (IoT). Je nízkoenergetický, omezený a připojený. Mbed OS poskytuje abstraktní vrstvu mikrokontrolerum, na kterých běží. Abstraktní vrstva umožňuje vývojářovi psát C/C++ aplikace, které běží na jakékoli desce s podporou Mbed[\[5\]](#page-63-8).

## <span id="page-35-0"></span>**4 Návrh systému**

V této kapitole se budeme věnovat vhodným návrhem systému, který bude testovat vhodnost využití zařízení EEG-SMT k detekci SSVEP potenciálů.

## <span id="page-35-1"></span>**4.1 Cíl práce**

Cílem práce je prozkoumat vlastnosti modulu EEG SMT a nalézet vhodnou aplikační oblast využití. Dále je potřeba navrhnout a realizovat scénář pro měření dat a ověřit jej na 5 – 10 osobách. Bude také potřeba implementovat modul pro zpracování naměřených dat pro zvolenou aplikační oblast.

## <span id="page-35-2"></span>**4.2 Návrh**

Návrh systému bude obdobný systému, jenž byl popsán v článku *A dataset of EEG signals from a single-channel SSVEP-based brain computer interface* [\[1\]](#page-63-9).

Architektura funkčnosti systému je zobrazena na obrázku [4.1.](#page-35-4) Z obrázku je vidět, že systém bude strukturován do třech hlavních částí: měřící jednotky, části pro zpracování signálu a stimulační jednotky.

<span id="page-35-4"></span>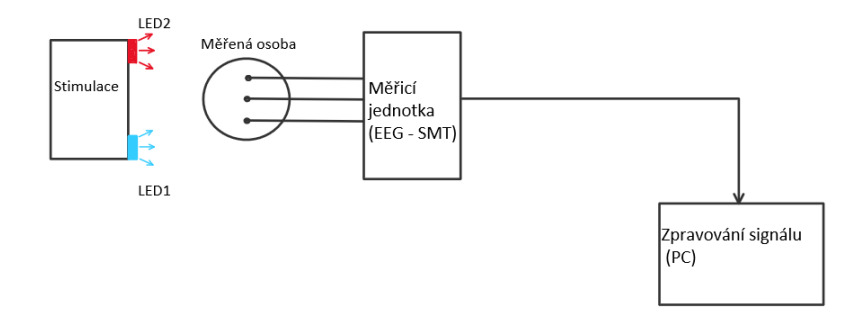

Obrázek 4.1: Schéma návrhu systému. Každá z LED diod (LED1, LED2) reprezentuje stimulaci odlišnou frekvencí blikání.

## <span id="page-35-3"></span>**4.3 Měřící jednotka**

Měřící jednotka bude založena na zařízení EEG SMT detailně popsaném v sekci [3.1.1](#page-20-2) a budeme ji uvažovat podobně, jako ve výzkumu zmiňovaném v článku *A dataset of EEG signals from a single-channel SSVEP-based brain computer interface* [\[1\]](#page-63-9), kde autoři zvážili jednokanálové využití zařízení. Pro účely této práce bude využit kanál s označenými vstupy pro aktivní elektrody CH1+ a CH1-. Tyto elektrody budou uspořádány pomocí ručně vyrobené gumové čelenky (obrázek [4.2\)](#page-36-2) pro snazší a přesnější umístění v bodech Fpz a Oz standardu 10-20 (viz [2.2.1\)](#page-11-0).

<span id="page-36-2"></span>Na elektrodu nacházející se na pozici Oz bylo pro zajištění lepšího kontaktu elektrody s pokožkou temene hlavy skrz vlasy připájeno šest pozlacených pinů zobrazených na obrázku [4.2.](#page-36-2)

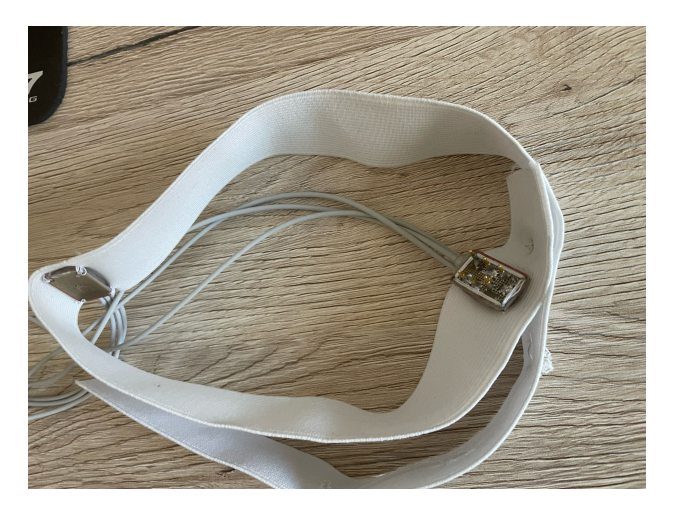

Obrázek 4.2: Čelenka s přišitými elektrodami.

Pro snížení rušení společného režimu interference je dále využita pasivní referenční elektroda umístěna na ušním lalůčku (DRL).

## <span id="page-36-0"></span>**4.4 Zpracování signálu**

Pro zpracování signálu lze využít obě dostupná softwarová řešení – BrainBay a vlastní modul implementovaný pomocí MNE knihovny v Pythonu.

## <span id="page-36-1"></span>**4.4.1 BrainBay**

Data získaná z akviziční jednotky budou předána pomocí USB rozhraní do počítače, který obsahuje jednotku pro zpracování naměřených dat. Pro zpracování těchto dat je zvolen již výše zmíněný program BrainBay, popsaný v sekci [3.2.1,](#page-23-1) ve kterém bude vytvořen design určený pro klasifikaci SSVEP potenciálů.

### <span id="page-37-0"></span>**4.4.2 MNE-Python**

Dalším způsobem pro přesnější získání informací, do jaké míry je schopná měřící jednotka schopna pracovat je využitím knihovny MNE v Pythonu.

#### **Způsob analýzy signálu**

Jedním ze způsobů zpracování signálu je grafické zobrazení PSD charakteristik frekvencí z naměřených signálů jednotlivých osob. Dále lze sečíst hodnoty PSD ve frekvenčních rozsazích okolí stimulačních frekvencí (pro každou frekvenci rozsah přibližně kolem 2Hz). Pro větší objem dat je potřeba změřit každý typ stimulace (včetně klidového stavu) alespoň 3 krát. Sečtené hodnoty PSD se následně zapíší do tabulky. Tyto hodnoty v tabulce lze porovnat s klidovým stavem. To samé porovnání lze provést i charakteristikami grafu.

Každý člověk má jiné amplitudové charakteristiky EEG vln, a je potřeba počítat s tím, že i hodnoty součtů PSD hodnot nebudou vždy podobné. Proto je potřeba pro další zpracování (klasifikaci stimulů) tyto hodnoty zobecnit.

Jedním ze způsobu zobecnění je spočíst poměry PSD stimulační frekvence vůči jejímu okolí (např. 1 Hz) pro každé měření této frekvence. Výpočet poměru *r* lze provést podle následujícího vztahu:

$$
r = \frac{\frac{\sum_{k=1}^{n} C_k}{s_r}}{\frac{\sum_{i=1}^{n} A_i + B_i}{2*s_r}}
$$

kde *C* je množina vzorků stimulované frekvence, *A* a *B* jsou množiny vzorků okolí stimulované frekvence a *s<sup>r</sup>* je vzorkovací frekvence. Množiny vzorků *A*, *B* a *C* jsou stejně veliké. Z jednotlivých měření každého typu stimulace/klidu lze dále spočíst aritmetický průměr, který lze dále porovnat s ostatními stimuly a průměry poměrů ostatních změřených osob pro další zpracování.

## <span id="page-37-1"></span>**4.5 Zařízení pro stimulaci měřených objektů**

Stimulace měřených objektů bude realizována pomocí programovatelné desky Nucleo H743ZI2 (popsané v sekci [3.1.2\)](#page-21-0) a dvěmi páry bílých LED diod umístěných v nepájivém poli (obr. [4.3\)](#page-38-0). Každá z LED diod má průměr 5mm.

<span id="page-38-0"></span>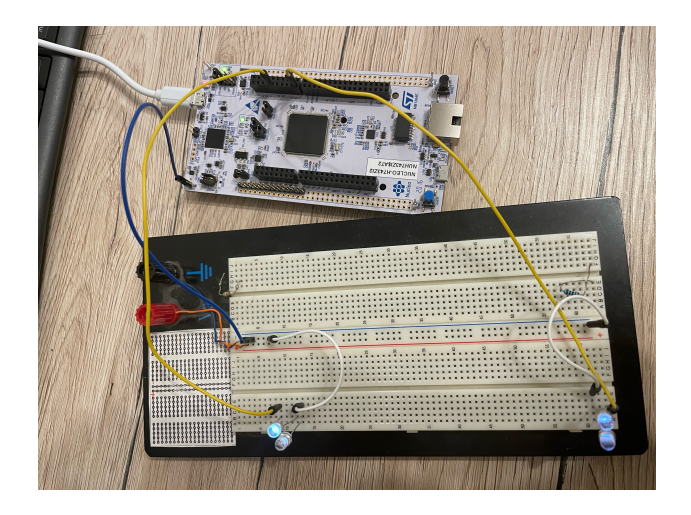

Obrázek 4.3: Zařízení Nucleo s LED diodami.

## <span id="page-39-0"></span>**5 Program pro stimulaci měřených osob**

Po realizaci hardwarových možností výzkumu je potřeba zmínit programovou realizaci stimulace měřených objektů.

V této kapitole se nachází popis programu, který je schopen realizovat stimulaci.

## <span id="page-39-1"></span>**5.1 Program pro blikání LED diod**

Zde se nachází popis implementace programu.

### <span id="page-39-2"></span>**5.1.1 Použité technologie**

Pro realizaci programu je vybrán jazyk C++. Program byl vyvíjen pomocí prostředí Mbed Compiler. K realizaci programu je využita především knihovna mbed.h a její dostupné třídy a strukury.

Mezi nejvýznamněji zastoupené třídy knihovny mbed.h v tomto programu patří instance tříd Timer, použité pro přesné měření časů, a instance třídy DigitalOut, použité pro nastavení stavu pinů na vývojové desce s STM32 čipem.

### <span id="page-39-3"></span>**5.1.2 Popis programu**

Instance třídy DigitalOut jsou určeny pro zápis dat (změn stavů) na výstupní porty LED1, LED3, D7 a D11, pod programovými názvy ledA, ledB, my\_pin1 a my\_pin2.

Dále jsou zde využity časovače timer\_fast a timer\_slow. Tyto časovače jsou instance třídy Timer.

#### **Metoda main()**

Výchozí metoda programu. Spustí nejdříve časovače a následně nekonečnou smyčku. Během nekonečné smyčky oba časovače po dosažení nastavených časů volají metody task\_slow a task\_fast a resetují se.

#### **Metoda task\_fast a task\_slow**

Tyto metody jsou určené pro změnu (negování) původních stavů příslušných výstupů.

Metoda task\_fast je volána každých 50 ms (odpovídající frekvenci volání 20 Hz) a mění stavy na výstupech ledA a my\_pin1.

Metoda task\_slow je volána každých 76 ms (přibližně odpovídající frekvenci volání 13 Hz) a mění stavy na výstupech ledB a my\_pin2.

## <span id="page-41-0"></span>**6 Aplikace pro zpracování dat**

V této kapitole se nachází způsoby načtení, uložení dat a jejich další zpracování.

Pro zpracování dat je zde popsán design v BrainBay, jenž je schopen data z měřící jednotky načíst, uložit a rovnou i analyzovat. Dalším popsaným designem v programu BrainBay je design, jenž je schopný již naměřená data znovu přečíst a analyzovat.

Dále se zde nachází popis skriptu v Pythonu, určený pro detailnější zpracování již uložených dat – provést jejich detailní analýzu a na výstupu zobrazit graf výkonové spektrální hustoty (PSD) a vypsat výkon PSD v daném frekvenčním pásmu.

## <span id="page-41-1"></span>**6.1 Zpracování dat v BrainBay**

V této sekci se nachází detailnější popis designu v BrainBay pro získání dat z měřícího zařízení, uložení dat do EDF souboru a zpracování dat pro BCI. Dále je zde také popis designu pro zpětné přehrání a zpracování dat.

## <span id="page-41-3"></span><span id="page-41-2"></span>**6.1.1 Design pro uložení a zpracování dat**

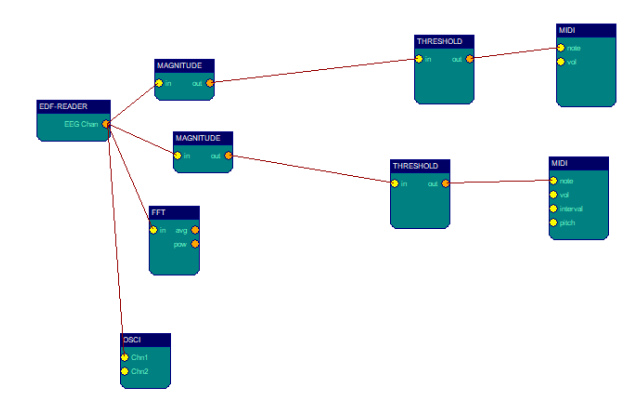

Obrázek 6.1: Zobrazení designu pro uložení a zpracování dat.

Design nastavený v programu BrainBay je znázorněn na obrázku [6.1.](#page-41-3) Je na něm vidět celkem sedm typů modulů – EEG Amplifier, FFT Spectral analyser, Osciloscope, Magnitude, Threshold, Midi a EDF-Writer.

EEG Amplifier pro čtení dat z měřícího zařízení je nastavený dle obrázku [6.2.](#page-42-0) Hodnota *COM Port* je závislá na portu, na kterém je připojeno zařízení k počítači. Data z měřícího zařízení se čtou pouze z prvního kanálu (Chn1). Z tohoto důvodu nemá smysl propojovat moduly s ostatními znázorněnými moduly v designu. Signál z EEG zařízení je dál zobrazován v modulech Oscilloscope (nastavení modulu viz obr. [6.3\)](#page-42-1) a FFT (nastavení modulu viz obr. [6.5\)](#page-43-0).

<span id="page-42-0"></span>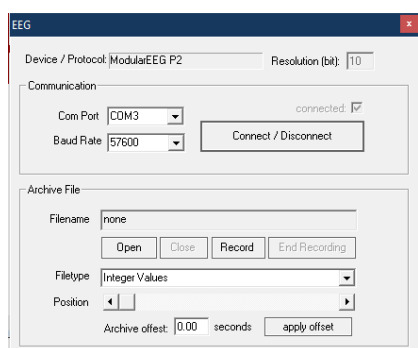

Obrázek 6.2: Nastavení modulu Amplifier.

<span id="page-42-1"></span>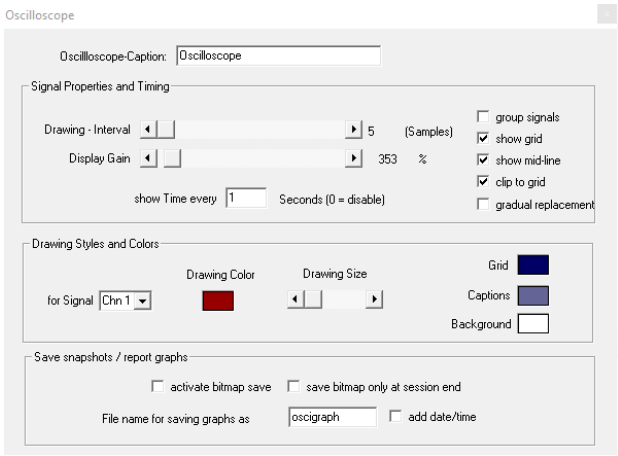

Obrázek 6.3: Nastavení modulu Oscilloscope.

Další dva spoje vedoucí z modulu EEG Amplifier svou strukturou totožné, avšak liší se v nastavených parametrech modulů Magnitude (viz obr. [6.6](#page-44-0) a [6.7\)](#page-44-1), kde v každé cestě jsou nastavené jiné meze frekvencí, jenž mají propouštět a Midi, kde jsou v každém modulu nastavené jiné tóny pro jejich klasifikaci (viz obr. [6.6](#page-44-0) a [6.7\)](#page-44-1).

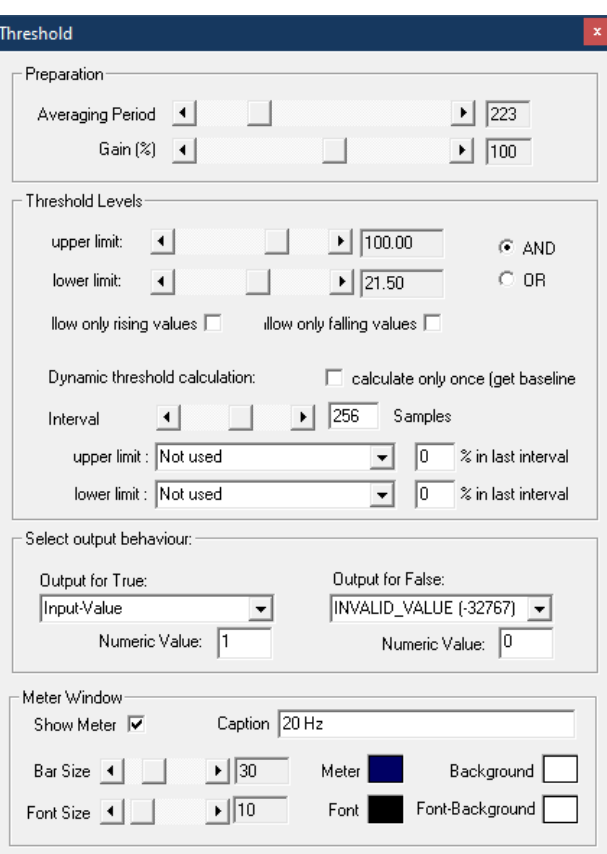

Obrázek 6.4: Nastavení modulu Thershold.

<span id="page-43-0"></span>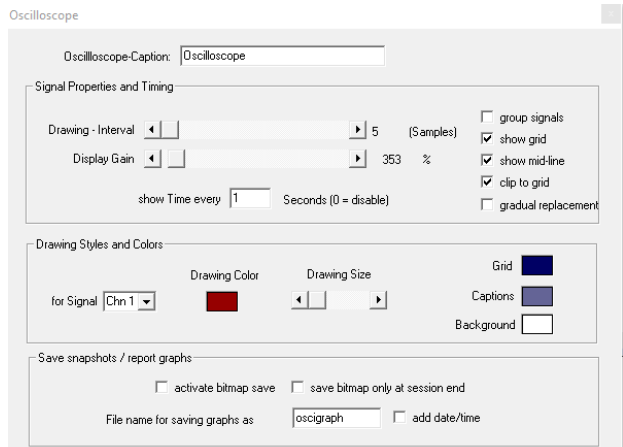

Obrázek 6.5: Nastavení modulu FFT.

<span id="page-44-0"></span>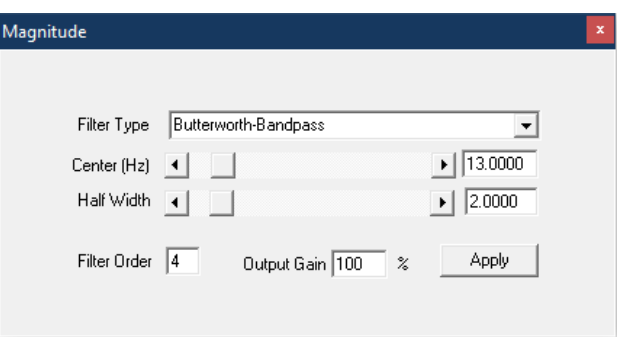

Obrázek 6.6: Nastaveni magnitude pro 13 Hz.

<span id="page-44-1"></span>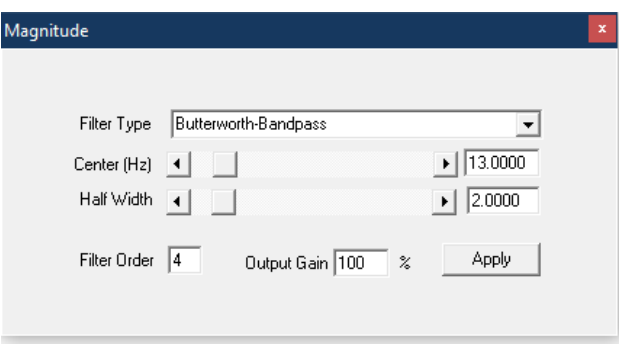

Obrázek 6.7: Nastaveni magnitude pro 20 Hz.

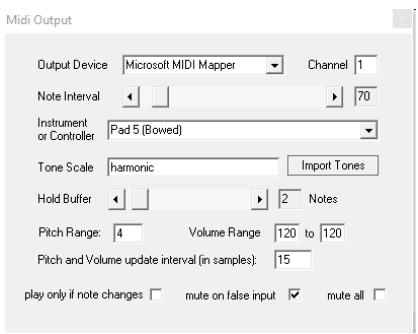

Obrázek 6.8: Nastavení modulu Midi pro 13 Hz.

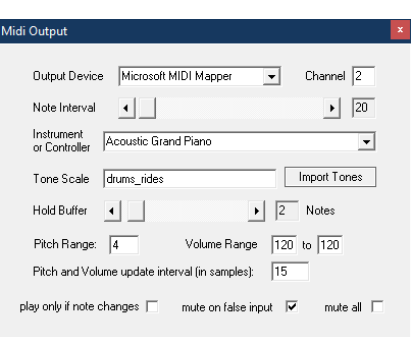

Obrázek 6.9: Nastavení modulu Midi pro 20 Hz.

<span id="page-46-1"></span>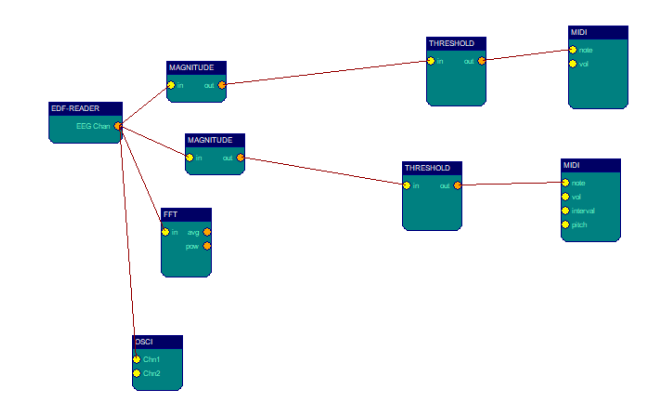

Obrázek 6.10: Zobrazení designu pro přehrání a analýzu dat.

## <span id="page-46-0"></span>**6.1.2 Design pro přehrání a analýzu dat**

Jak je vidět na obrázku [6.10,](#page-46-1) design pro přehrání dat a jejich analýzu je z velké části shodný s designem pro uložení a zpracování dat. Liší se pouze v absenci modulu pro vytváření EDF souborů (EDF Writer) a v nahrazení modulu EEG Amplifier modulem EDF Reader. Ostatní, shodné moduly použité v obou designech jsou nastavené totožně. Z tohoto důvodu bude dále zobrazeno jen nastavení modulu EDF Reader. Ten je nastaven podle obrázku [6.11.](#page-46-2)

<span id="page-46-2"></span>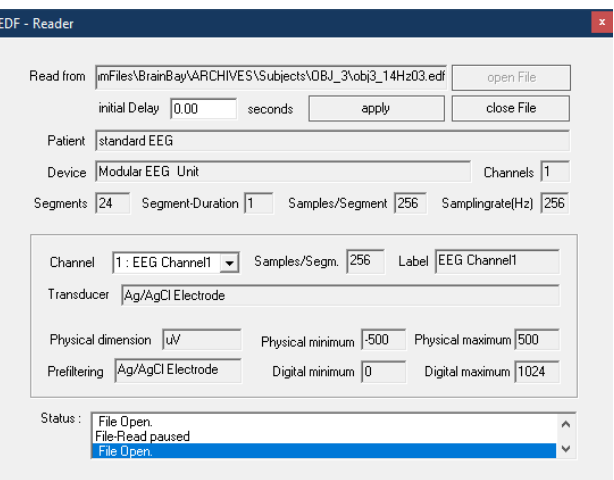

Obrázek 6.11: Nastavení EDF-Readeru.

## <span id="page-47-0"></span>**6.2 Skripty pro analýzu signálu**

Pro účely detailnějšího popisu signálu byl vytvořen skript v jazyce Python pro zpracování naměřených dat

Skript je napsaný v jazyce Python. Pro manipulaci s EDF soubory je použita knihovna MNE-Python. Pro analýzu výsledných dat a jejich zobrazení je využita knihovna mathplotlib, pro zpracování souborů knihovnu os a pro načtení argumentů příkazové řádky knihovnu sys.

### <span id="page-47-1"></span>**6.2.1 Program pro zpracování dat**

Program je určen pro načtení všech dostupných adresářů dle struktury adresáře **Dataset** (viz. [B.3.1\)](#page-65-4).

Program postupně načítá všechny dostupné EDF soubory, které jsou v adresáři naměřené osoby uvnitř adresáře *Dataset*. Dále je třídí je podle typů stimulů a vyhodnocuje pro daný soubor hodnoty PSD jež se dále načítají do grafu. Program vyhodnocuje okolí stimulovaných frekvencí pomocí poměrů. Tyto poměry se vždy pro daný stimul zprůměrují. Všechna data poté zaznamenána do textových souborů.

Po zpracování posledního souboru všech dat program vypíše hodnotu průměrnou hodnotu prahu pro danou frekvenci stimulu, kterou lze dále použít jako **prah** (Thershold) klasifikace dané frekvence stimulů.

## <span id="page-47-2"></span>**6.2.2 Program pro klasifikaci**

Program je určen pro klasifikaci dat dle stanovených prahů, které byly hlavním výstupem Programu pro zpracování dat.

Program při spuštění načte z argumentů příkazové řádky hodnoty prahů pro stimulační frekvence 13 a 20 Hz. Dále pak stejným způsobem jako předchozí program načte data ze souborů a postupně je zpracovává. Při zpracování každého souboru se vzorkem dojde k výpočtu poměru okolí dané frekvence a porovná se s nastaveným prahem a rozhodne, do kterého stimulu signál patří. Pro každý vzorek jsou vždy dva výsledky, protože se vyhodnotí klasifikace v rámci 13 Hz a 20 Hz. Dále program vyhodnotí na základě názvu zpracovaného vzorku, zda rozhodl špatně či nikoli a uloží do pole hodnotu, zda klasifikace byla správná.

Po klasifikaci všech vzorků se načte pole a vypíše počet správně a špatně vyhodnocených dat a spočítá přesnost (ACC). Výsledky se zobrazí v konzoli aplikace.

## <span id="page-48-0"></span>**7 Měření**

Tato část se zabývá měřením a testováním naměřených dat. Hlavní náplní je zjistit, zda signály jdoucí ze zařízení EEG-SMT jsou použitelné pro klasifikaci SSVEP potenciálů a zda zařízení lze využít v praxi.

Zapojení měřícího zařízení a napojení bylo provedeno stejně jako v sekci [4.3.](#page-35-3) Všechna data byla provedena na osobách mladších 25 let a byla realizována v kancelářském prostředí.

## <span id="page-48-1"></span>**7.1 Postup měření**

Osoby označené číslem 5, 6 a 7 byly měřeny jako první. Po získání již naměřených dat došlo vzhledem ke krátkému časovému intervalu určenému pro měření klidového stavu k prodloužení měření z 10s na 20s. Z tohoto důvodu data získána z měření klidového stavu těchto tří osob jsou kratší.

#### **Průběh měření**

- 1. Na osobu, jenž bude měřena jsou nasazené tři elektrody.
- 2. Stimulační zařízení NUCLEO-H743ZI2 s připojenými LED diodami se nachází přibližně 30 cm od očí měřené osoby.
- 3. Před spuštěním se stimulační zařízení připojí do napájení a automaticky spustí již nahraný program.
- 4. Po spuštění designu pro nahrávání a vyhodnocování dat aplikací BrainBay lze přistoupit k měření.
- 5. Měření probíhalo vždy v 20s intervalech. Během těchto intervalů byly naměřeny tři vzorky každého způsobu stimulace.
- 6. Způsoby stimulace byly určeny následovně:
	- (a) Stimulace blikáním 13 Hz.
	- (b) Stimulace blikáním 20 Hz.
	- (c) Klidový stav bez stimulace.

## <span id="page-49-0"></span>**7.2 Konkrétní měření**

Měření proběhlo na deseti osobách. Měření měli vždy stejný koncept. Jediný rozdíl byl u měření osob s číslem 5, 6 a 7, kde byla všechna měření v klidovém stavu prováděna jen v 10s intervalech.

U všech měřeních probíhal záznam dat vzorkovací frevencí 256 Hz.

### <span id="page-49-1"></span>**7.2.1 Možné problémy**

Možným problémem může být odlišná impedance např. pokud se někdo potí, popřípadě zanášení jinými artefakty, jako je špatné umístění elektrod.

Další problém může být způsoben neúplně vhodnou konstrukcí elektrod zařízení. Z tohoto důvodu byly na jednu elektrodu připájeny piny, jenž by měli být schopny zajistit lepší propojení s kůží přes vlasy osoby.

### <span id="page-49-2"></span>**7.2.2 Osoba 1**

U osoby 1 nebyl velký problém s dosažením relevantních signálů. Z tabulky [7.1](#page-49-3) a grafu [7.1](#page-50-1) lze vyčíst, že stimulace při 13 Hz dosáhla v okolí frekvence 13 Hz vyšších hodnot, než při měření klidového stavu. Totéž lze říci i s porovnáním PSD v okolí frekvence 20 Hz při stimulaci 20 Hz. Jak je vidět, tak při stimulaci 20 Hz je vidět, že i v okolí 13 Hz byly dosaženy vysoké hodnoty. Z tohoto důvodu bude potřeba udělat podrobnější analýzu.

<span id="page-49-3"></span>

| Měření                                  |      | $PSD_{13Hz}[\frac{pv}{Hz}]$ |                             | $PSD_{20Hz}[\frac{p_V}{Hz}]$ |                  |        |
|-----------------------------------------|------|-----------------------------|-----------------------------|------------------------------|------------------|--------|
|                                         |      |                             |                             |                              |                  |        |
| Klidový stav                            | 10.0 |                             | $11.6$   9.75   5.97   5.47 |                              |                  | - 6.67 |
| Stimulace 13 Hz $\parallel$ 18.7   18.4 |      |                             |                             | $15.4 \pm 6.57$              | $\mid 8.77 \mid$ | 8.04   |
| Stimulace 20 Hz                         |      | $12.8$   22.7   27.2        |                             | 87                           | 19.7             |        |

Tabulka 7.1: Naměřená data PSD osoby č. 1 v okolí stimulačních frekvencí.

<span id="page-50-1"></span>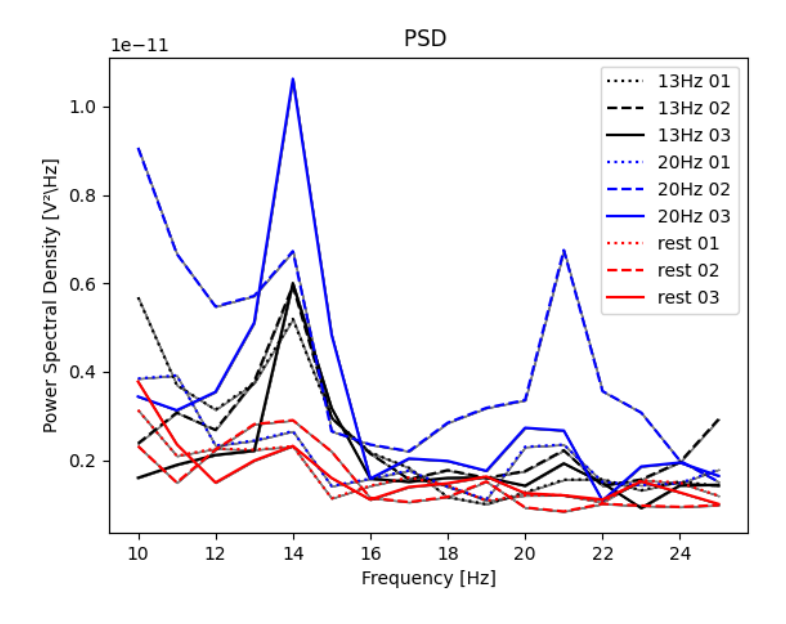

Obrázek 7.1: PSD charakteristiky osoby číslo 1.

## <span id="page-50-0"></span>**7.2.3 Osoba 2**

U osoby 2 dosahovala amplituda EEG signálu nízkých hodnot oproti ostatním a bylo potřeba změnit měřítko osciloskopu. Jedinou výjimkou byl signál při prvním měření 20 Hz stimulace, kde došlo ke zvýšení amplitudy. Z grafu [7.2](#page-51-1) ani tabulky [7.2](#page-50-2) nelze vyčíst, že velikost PSD v okolí frekvencí stimulací je ovlivněna.

<span id="page-50-2"></span>

| Měření                            |                    |      |                    | $PSD_{13Hz}[\frac{pV^2}{Hz}] * 10^{-3}$ $PSD_{20Hz}[\frac{pV^2}{Hz}][\frac{pV^2}{Hz}] * 10^{-3}$ |                 |                    |
|-----------------------------------|--------------------|------|--------------------|--------------------------------------------------------------------------------------------------|-----------------|--------------------|
|                                   |                    |      |                    |                                                                                                  |                 |                    |
| Klidový stav                      | $\vert 3.43 \vert$ | 36.8 | $\vert 36.8 \vert$ | 6.21                                                                                             | $1,5.62$   5.64 |                    |
| Stimulace 13 Hz $\parallel$ 32.3  |                    | 34.3 | 32.9               | 6.1                                                                                              | 6.37            | 6.11               |
| Stimulace 20 Hz $\parallel$ 10144 |                    | 23.4 | 41.2               | 6373   5.48                                                                                      |                 | $\vert 5.57 \vert$ |

Tabulka 7.2: Naměřená data PSD osoby č. 2 v okolí stimulačních frekvencí.

<span id="page-51-1"></span>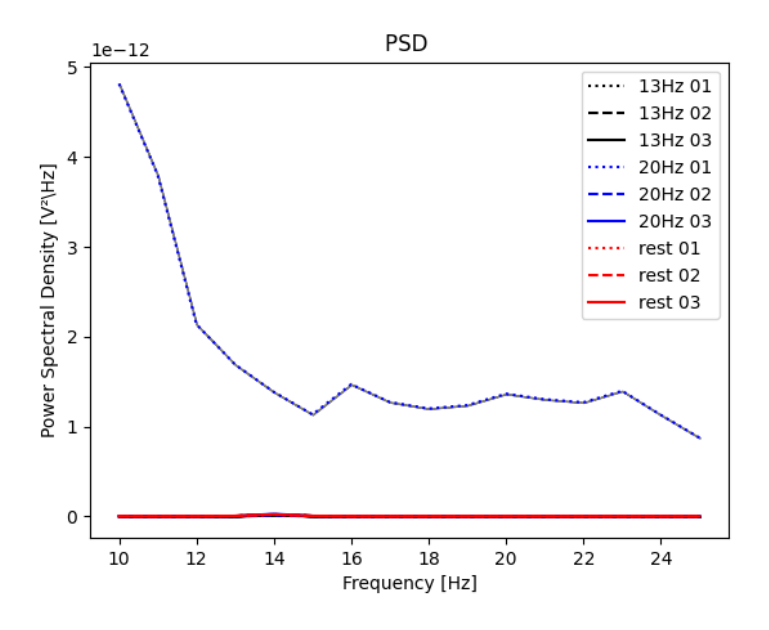

Obrázek 7.2: PSD charakteristiky osoby číslo 2.

## <span id="page-51-0"></span>**7.2.4 Osoba 3**

<span id="page-51-2"></span>U třetí osoby je vidět v tabulce [7.3,](#page-51-2) že při stimulaci frekvencí blikání 13 Hz a 20 Hz došlo k výpočtu nižších hodnot než při měření v klidovém stavu.

| Měření                                                              | $PSD_{13Hz}[\frac{pV^2}{Hz}]$                                                                    |  |  | $PSD_{20Hz}[\frac{pV}{Hz}]$ |  |      |
|---------------------------------------------------------------------|--------------------------------------------------------------------------------------------------|--|--|-----------------------------|--|------|
|                                                                     |                                                                                                  |  |  |                             |  |      |
| Klidový stav                                                        | $\parallel$ 56.6 $\parallel$ 81.1 $\parallel$ 90.0 $\parallel$ 41.9 $\parallel$ 19.5 $\parallel$ |  |  |                             |  | 24.6 |
| Stimulace 13 Hz   75.4   75.2   75.0   18.0   28.7                  |                                                                                                  |  |  |                             |  | 19.1 |
| Stimulace 20 Hz $\parallel$ 77.4   61.5   54.4   24.1   25.3   22.5 |                                                                                                  |  |  |                             |  |      |

Tabulka 7.3: Naměřená data PSD osoby č. 3 v okolí stimulačních frekvencí.

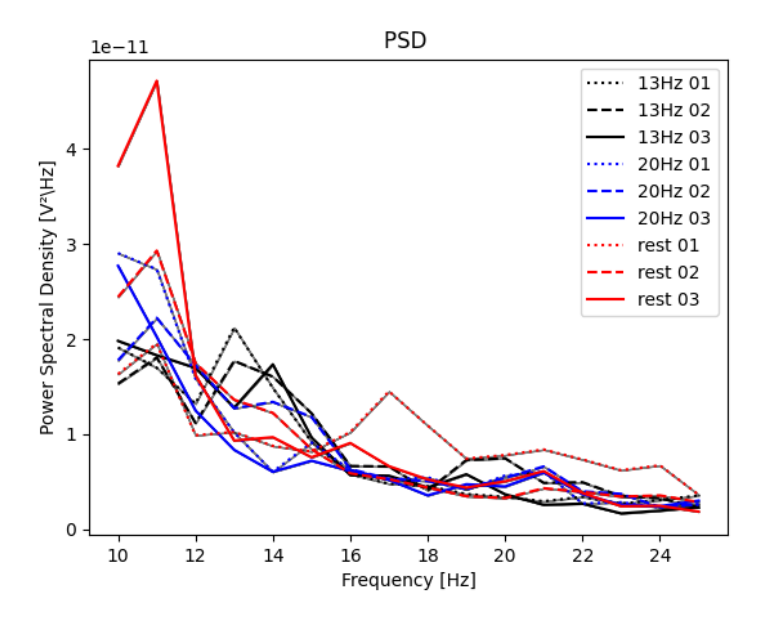

Obrázek 7.3: PSD charakteristiky osoby číslo 3.

## <span id="page-52-0"></span>**7.2.5 Osoba 4**

U čtvrté osoby je vidět na tabulce [7.4,](#page-52-1) že okolí frekvence stimulace 13 Hz došlo k růstu hodnot oproti ostatním stavům při měření. Avšak okolí 20 Hz je při ostatních stavech vyšší než při samotné stimulaci 20 Hz.

<span id="page-52-1"></span>

| Měření          |       | $PSD_{13Hz}[\frac{pV^2}{Hz}]$ |       |      | $PSD_{20Hz}[\frac{pV^-}{Hz}]$ |      |  |
|-----------------|-------|-------------------------------|-------|------|-------------------------------|------|--|
|                 |       |                               |       |      |                               |      |  |
| Klidový stav    | 116.4 | 82.5                          | 118.4 | 28.0 | 22.8                          | 28.6 |  |
| Stimulace 13 Hz | 68.3  | 164.9                         | 369.4 | 24.2 | 45.8                          | 41.2 |  |
| Stimulace 20 Hz | 67.3  | 71.6                          | 51.0  | 24.1 | 24.9                          |      |  |

Tabulka 7.4: Naměřená data PSD osoby č. 4 v okolí stimulačních frekvencí.

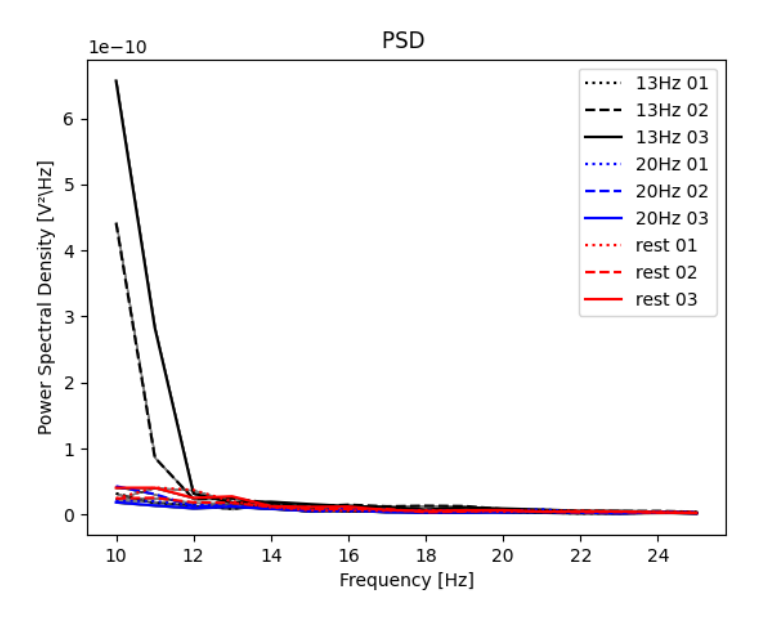

Obrázek 7.4: PSD charakteristiky osoby číslo 4.

## <span id="page-53-0"></span>**7.2.6 Osoba 5**

<span id="page-53-1"></span>U osoby 5 je vidět na grafu [7.5](#page-54-1) ani tabulce [7.5,](#page-53-1) že v okolí stimulačních frekvencí nedochází při daném typu stimulace k významným změnám.

| Měření                                                       | $PSD_{13Hz}[\frac{pV^2}{Hz}]$                       |  |  | $PSD_{20Hz}[\frac{pV}{Hz}]$ |  |      |
|--------------------------------------------------------------|-----------------------------------------------------|--|--|-----------------------------|--|------|
|                                                              |                                                     |  |  |                             |  |      |
| Klidový stav                                                 | $\parallel$ 3.02   0.45   0.22   0.19   0.38   0.24 |  |  |                             |  |      |
| Stimulace 13 Hz    1.31   0.59   0.62   0.90   0.34          |                                                     |  |  |                             |  | 0.27 |
| Stimulace 20 Hz $\parallel$ 0.80   0.31   0.86   0.45   0.20 |                                                     |  |  |                             |  | 0.77 |

Tabulka 7.5: Naměřená data PSD osoby č. 5 v okolí stimulačních frekvencí.

<span id="page-54-1"></span>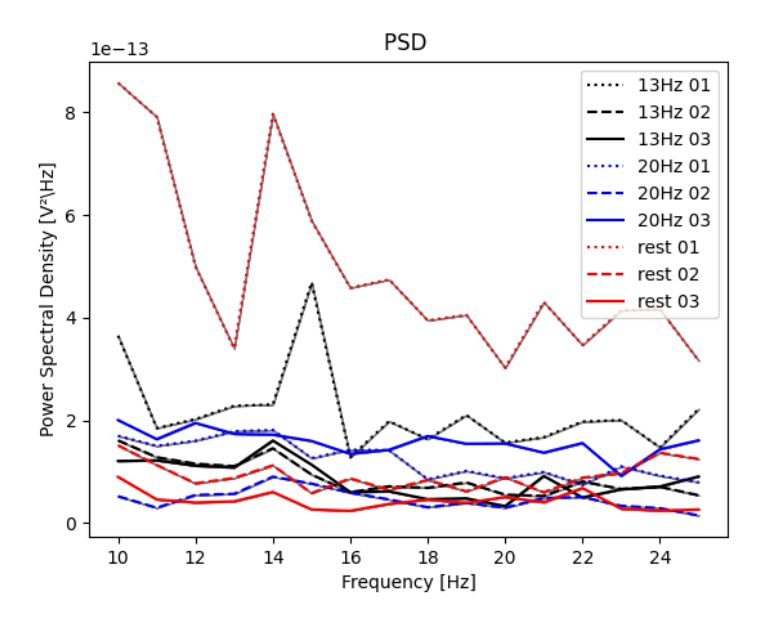

Obrázek 7.5: PSD charakteristiky osoby číslo 5.

## <span id="page-54-0"></span>**7.2.7 Osoba 6**

U osoby 6 nelze jednoznačně usoudit, že frekvence stimulů se promítla do naměřeného EEG signálu.

| Měření                                      | $PSD_{13Hz.}$ |      |           | $PSD_{20Hz}[\frac{pV}{Hz}]$                 |      |      |
|---------------------------------------------|---------------|------|-----------|---------------------------------------------|------|------|
|                                             |               |      |           |                                             |      |      |
| Klidový stav                                | 8.29          | 86.9 | 3.97 7.08 |                                             | 78.3 | 2.05 |
| Stimulace 13 Hz $\parallel$                 |               |      |           | $1.55$   $7.51$   $1.68$   $0.874$   $5.75$ |      | 5.68 |
| Stimulace 20 Hz   6.36   37.5   43.1   3.23 |               |      |           |                                             | 11.6 | 23.0 |

Tabulka 7.6: Naměřená data PSD osoby č. 6 v okolí stimulačních frekvencí.

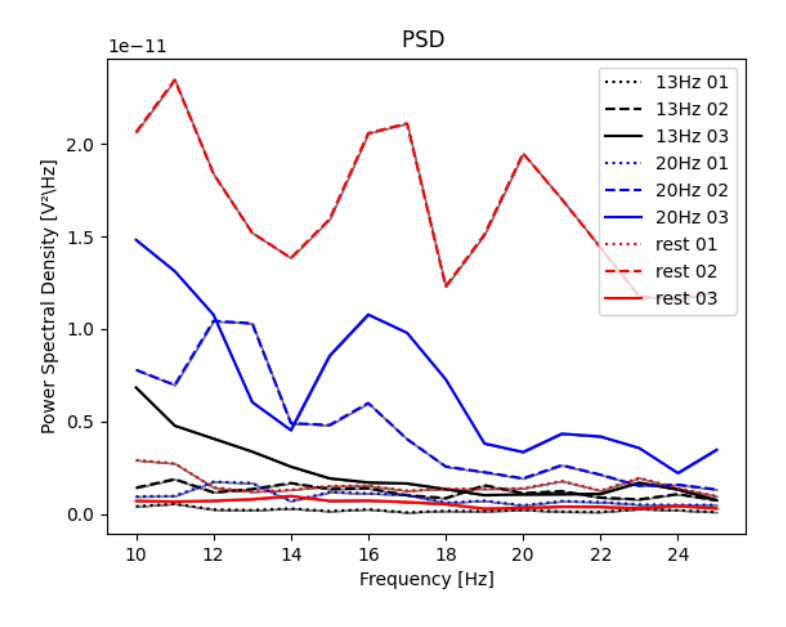

Obrázek 7.6: PSD charakteristiky osoby číslo 6.

## <span id="page-55-0"></span>**7.2.8 Osoba 7**

U osoby 7 je vidět v grafu [7.7,](#page-56-1) výsledné charakteristiky každého měření daného typu stimulu jsou svými hodnotami rozdílné. Ani podle tabulky [7.7](#page-55-1) nelze jednoznačně určit typ stimulu.

<span id="page-55-1"></span>

| Měření                      | $PSD_{13Hz}[\frac{pV}{Hz}]$ |                  |      | $PSD_{20Hz}[\frac{p_V}{Hz}]$ |       |      |
|-----------------------------|-----------------------------|------------------|------|------------------------------|-------|------|
|                             |                             |                  |      |                              |       |      |
| Klidový stav                | 5.74                        | 10.9             | 2.10 | 4.76                         | 12.39 | 1.20 |
| Stimulace 13 Hz $\parallel$ | 0.94                        | 8.89             | 11.9 | $0.37$   $7.57$              |       | 12.8 |
| Stimulace 20 Hz $\parallel$ |                             | $2.87 \mid 2.64$ | 16.0 | 1.48                         | 1.53  | 15.8 |

Tabulka 7.7: Naměřená data PSD osoby č. 7 v okolí stimulačních frekvencí.

<span id="page-56-1"></span>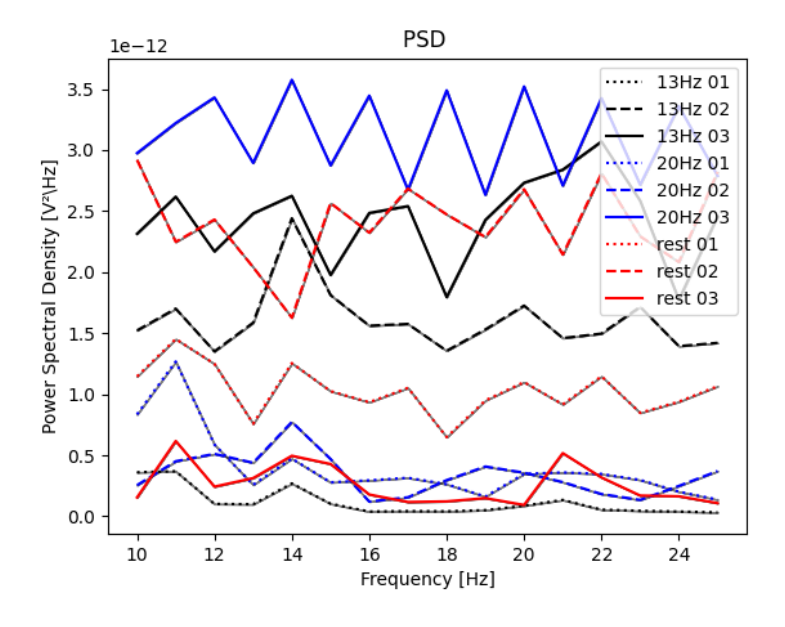

Obrázek 7.7: PSD charakteristiky osoby číslo 7.

## <span id="page-56-0"></span>**7.2.9 Osoba 8**

U osoby 8 nelze jednoznačně usoudit dle tabulky [7.8,](#page-56-2) že frekvence stimulů se promítla do naměřeného EEG signálu. Naopak na grafu [7.8](#page-57-1) lze vidět, že při stimulačních frekvencích dochází pro dané vzorky měření k nárůstu energie.

<span id="page-56-2"></span>

| Měření                                                          |                  | $PSD_{13Hz}[\frac{pV}{Hz}]$ | $PSD_{20Hz}[\frac{p_V}{Hz}]$ |      |      |
|-----------------------------------------------------------------|------------------|-----------------------------|------------------------------|------|------|
|                                                                 |                  |                             |                              |      |      |
| Klidový stav                                                    | $\parallel$ 9.14 |                             | 8.20 6.68 5.28 4.65          |      | 6.68 |
| Stimulace 13 Hz    8.36    7.86    8.19    5.64    3.74    5.68 |                  |                             |                              |      |      |
| Stimulace 20 Hz $\parallel$ 8.04   15.1   9.15   4.90           |                  |                             |                              | 7.24 | 6.07 |

Tabulka 7.8: Naměřená data PSD osoby č. 8 v okolí stimulačních frekvencí.

<span id="page-57-1"></span>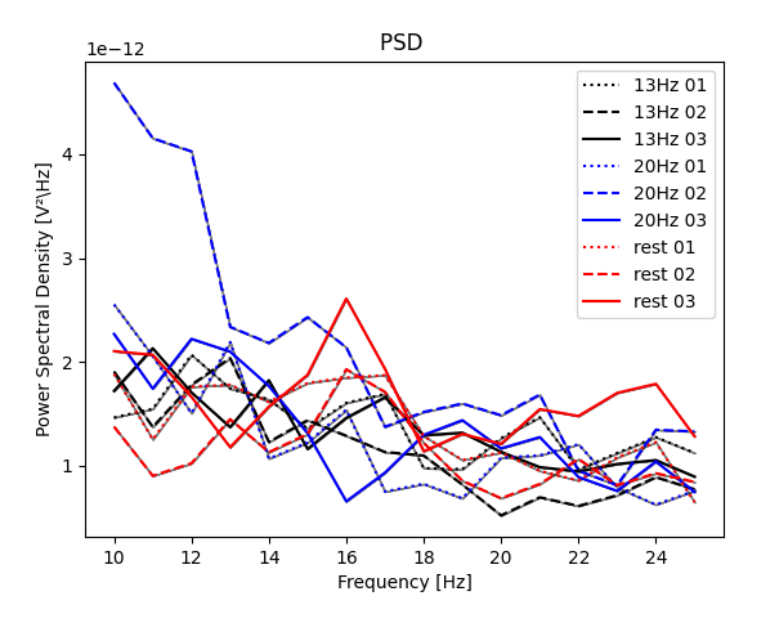

Obrázek 7.8: PSD charakteristiky osoby číslo 8.

## <span id="page-57-0"></span>**7.2.10 Osoba 9**

U osoby 9 nelze jednoznačně usoudit dle tabulky [7.9,](#page-57-2) že frekvence stimulů se promítla do naměřeného EEG signálu. Naopak na grafu [7.9](#page-58-1) lze vidět, že při stimulačních frekvencích dochází pro dané vzorky měření k nárůstu energie.

<span id="page-57-2"></span>

| Měření                                                                              |      | $PSD_{13Hz}[\frac{p_{V}^{-}}{Hz}]$ | $PSD_{20Hz}[\frac{p_V}{Hz}]$ |      |      |
|-------------------------------------------------------------------------------------|------|------------------------------------|------------------------------|------|------|
|                                                                                     |      |                                    |                              |      |      |
| Klidový stav                                                                        | 8.98 |                                    | $8.85$   15.0   5.11   5.68  |      | 5.11 |
| Stimulace 13 Hz $\parallel$ 7.36 $\parallel$ 7.97 $\parallel$ 10.2 $\parallel$ 4.58 |      |                                    |                              | 4.22 | 5.77 |
| Stimulace 20 Hz    13.5   11.2   9.48   5.19                                        |      |                                    |                              | 5.18 | 5.61 |

Tabulka 7.9: Naměřená data PSD osoby č. 9 v okolí stimulačních frekvencí.

<span id="page-58-1"></span>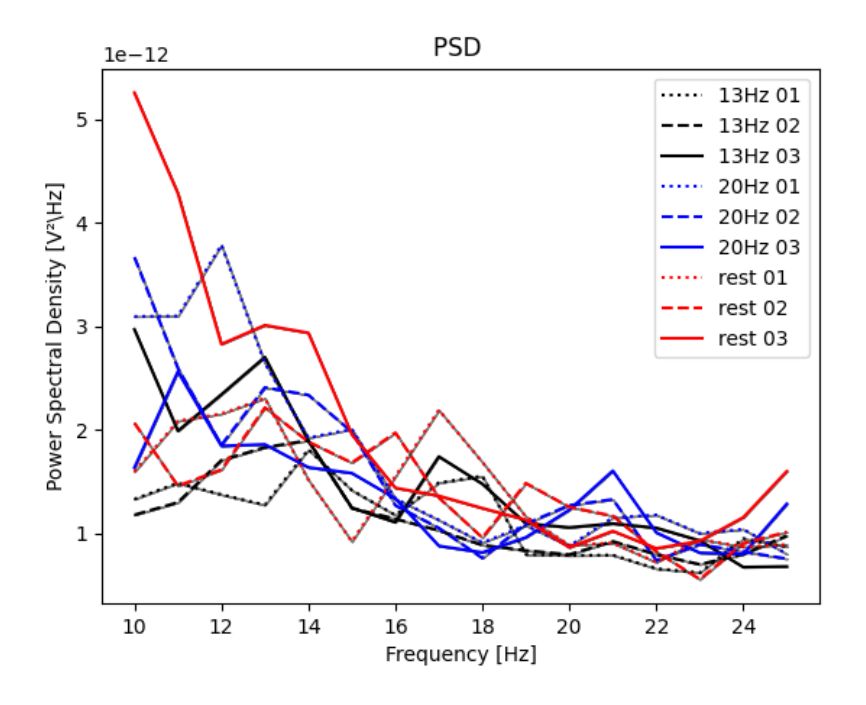

Obrázek 7.9: PSD charakteristiky osoby číslo 9.

## <span id="page-58-0"></span>**7.2.11 Osoba 10**

<span id="page-58-2"></span>Podle tabulky [7.10](#page-58-2) nelze jednoznačně určit frekvenci stimulů. Avšak v grafu [7.10](#page-59-2) je vidět, že dochází k nárůstu energie v okolí stimulací.

| Měření                                                       |                  | $PSD_{13Hz}[\frac{pV^2}{Hz}]$ | $PSD_{20Hz}[\frac{pV^2}{Hz}]$     |  |        |
|--------------------------------------------------------------|------------------|-------------------------------|-----------------------------------|--|--------|
|                                                              |                  |                               |                                   |  |        |
| Klidový stav                                                 | $\parallel 7.99$ |                               | $9.15$   $8.03$   $7.07$   $5.92$ |  |        |
| Stimulace 13 Hz $\parallel$ 10.3   10.5   10.4   7.26   6.70 |                  |                               |                                   |  | 1,5.53 |
| Stimulace 20 Hz    10.5    19.3    13.0    6.51    9.59      |                  |                               |                                   |  | 7.07   |

Tabulka 7.10: Naměřená data PSD osoby č. 10 v okolí stimulačních frekvencí.

<span id="page-59-2"></span>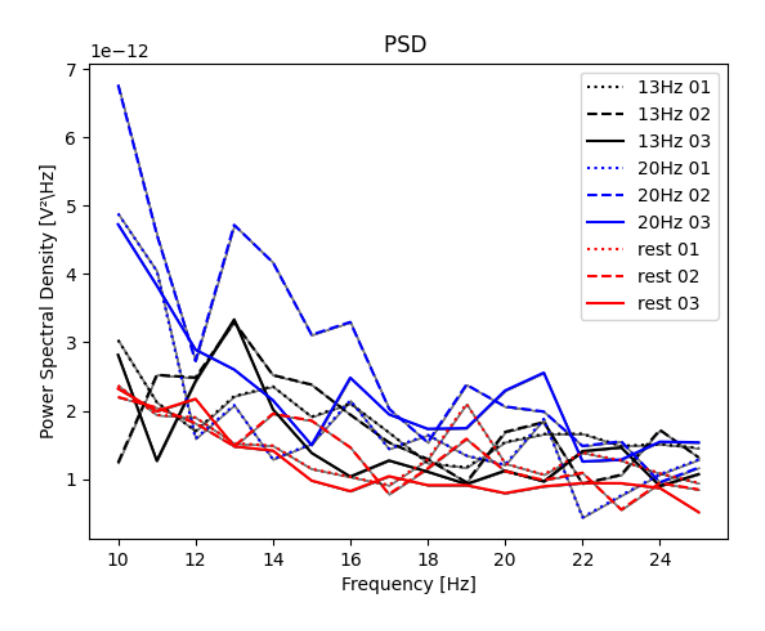

Obrázek 7.10: PSD charakteristiky osoby číslo 10.

## <span id="page-59-0"></span>**7.3 Výsledky měření**

Především z grafů PSD charakteristik většiny osob lze určit, že k nějaké stimulaci docházelo. U některých osob byl naopak signál dost zkreslený, neboť nebylo možné dosáhnout dostatečného kontaktu mezi elektrodou a kůží, tudíž se projevila vysoká impedance.

Vzhledem k tomu, že každá osoba má jiné fyziologické vlastnosti, amplituda a EEG vln bude mít také jiné hodnoty, proto jsem ještě zpracoval poměry hodnot v okolí stimulovaných frekvencí, které by mohli zobecnit klasifikaci stimulů pro budoucí využití v BCI systémech.

### <span id="page-59-1"></span>**7.3.1 Klidový stav**

Při měření v klidovém stavu se hodnoty průměrných poměrů mezi stimulovanými frekvencemi a okolím frekvencí pohybovali především v intervalu *<* 0*.*73*,* 1*.*3 *>* a pro okolí 20 Hz *<* 0*.*9*,* 1*.*15 *>*. U některých osob došlo k většímu nárůstu poměrů, což mohlo být způsobeno okolním rušením, nebo přílišnou pozorností během klidového stavu.

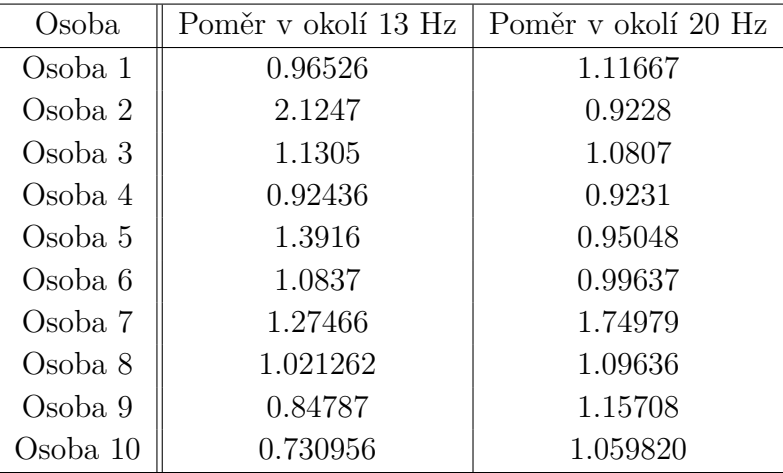

Tabulka 7.11: Průměrné hodnoty vzorků v okolí 13 a 20 Hz v klidovém stavu.

### <span id="page-60-0"></span>**7.3.2 Stimulace frekvence blikání 13 Hz**

V případě průměrných hodnot poměrů jednotlivých osob se hodnoty poměru pohybovaly, až na nějaké výjimky v rozmezí *<* 0*.*9*,* 1*.*4 *>*.

| Osoba    | Poměr v okolí 13 Hz | Poměr v okolí 20 Hz |
|----------|---------------------|---------------------|
| Osoba 1  | 1.36347             | 1.11387             |
| Osoba 2  | 2.39426             | 0.91598             |
| Osoba 3  | 0.92397             | 0.97408             |
| Osoba 4  | 1.34275             | 1.09281             |
| Osoba 5  | 1.1288              | 1.5055              |
| Osoba 6  | 1.0984              | 0.9605              |
| Osoba 7  | 1.34308             | 0.96536             |
| Osoba 8  | 1.02934             | 1.14300             |
| Osoba 9  | 1.00578             | 1.050157            |
| Osoba 10 | 0.78119             | 0.86154             |

Tabulka 7.12: Průměrné hodnoty poměrů vzorků v okolí 13 a 20 Hz při stimulaci 13 Hz blikáním diod.

## <span id="page-60-1"></span>**7.3.3 Stimulace frekvencí blikání 20 Hz**

Při stimulaci frekvencí 20 Hz se poměr pohyboval v rozmezí *<* 0*.*9*,* 1*.*5 *>*.

### <span id="page-60-2"></span>**7.3.4 Přesnost klasifikace**

Na závěr byla spuštěna klasifikace naměřených dat podle průměrného prahu.

| Osoba    | Poměr v okolí 13 Hz | Poměr v okolí 20 Hz |
|----------|---------------------|---------------------|
| Osoba 1  | 1.1585              | 1.01442             |
| Osoba 2  | 2.10269             | 0.95303             |
| Osoba 3  | 1.12966             | 1.03224             |
| Osoba 4  | 0.81044             | 1.05298             |
| Osoba 5  | 1.09548             | 1.18396             |
| Osoba 6  | 0.91296             | 1.32672             |
| Osoba 7  | 1.57514             | 0.82378             |
| Osoba 8  | 0.95560             | 1.03207             |
| Osoba 9  | 0.96162             | 1.08956             |
| Osoba 10 | 0.69177             | 1.33310             |

Tabulka 7.13: Průměrné hodnoty třech vzorků v okolí 13 a 20 Hz při stimulaci 20 Hz blikáním diod.

Dle průměru program stanovil prah pro 13 Hz stimulaci 1.241109 a pro 20 Hz stimulaci 1.06187.

Výsledkem klasifikace dle těchto prahů je, že chyb bylo 96 a správných výsledků je 84. Přesnost stanovil program na 46.7 %.

Tento výsledek přesnosti není úplně dokonalý, ale ani ne tak překvapivý. Již při měření dat bylo zřejmé, že měření neprobíhá úplně dobře, hlavně kvůli konstrukci elektrod. Z tohoto důvodu bylo nutné připájet piny k elektrodě určené na pozici Oz.

## <span id="page-62-0"></span>**8 Závěr**

Cílem práce bylo prozkoumat modul EEG-SMT od firmy Olimex a software dostupný pro Open-EEG zařízení a najít pro něj vhodnou aplikační oblast, zaměřit se ní a implementovat vhodný modul pro zpracování naměřených dat s použitím dostupného softwaru pro zvolenou aplikační oblast.

Nejdříve jsem se zabýval dostupným softwarem pro tento modul a vybral jsem si pro další práci zkoumání možností v BrainBay. Z dostupných článků jsem usoudil, že by šlo se orientovat zkoumáním, jak moc je zařízení vhodné pro SSVEP podněty.

Pro SSVEP bylo však nutné najít nějaký dostatečný zdroj signálů. Nakonec jsem usoudil využít pro mě dostupný mikrokontroler Nucleo H743ZI2. Důležitou součástí bylo také objasnění fungování EEG vln, co je ovlivňuje a jak reagují na jednotlivé podněty.

Následně bylo potřeba využít tyto teoretické znalosti a navrhnout aplikaci, která by dokázala podněty typu SSVEP zpracovat a analyzovat. Díky tomu byla potřeba naměřit data od několika osob.

V průběhu práce byly nejdříve pokusy o analýzu pouze v aplikaci BrainBay, avšak tam data moc dobře nevypadala, proto jsem zvolil analýzu pomocí MNE-Python. Díky této knihovně jsem získal další nové zkušenosti i se samotným Pythonem. Zajímavé jsou také znalosti z oblasti medicíny, díky kterým teď více chápu fungování mozkových vln.

Možným vylepšením zařízení by byla možnost využití jiných elektrod. V proběhlých měřeních byly problémy zaznamenávat signál. Dalším vylepšením by mohla projít i aplikace v pythonu, kterou jsem z časových důvodů nestihl zobecnit a je vázána pouze na způsob jaký jsem navrhl pro účely této práce.

## <span id="page-63-0"></span>**Literatura**

- <span id="page-63-9"></span>[1] Acampora, G. – Trinchese, P. – Vitiello, A. A dataset of EEG signals from a single-channel SSVEP-based brain computer interface. *Data in Brief*. 2021, 35, s. 106826. ISSN 2352-3409. doi: https://doi.org/10.1016/j.dib.2021.106826. Dostupné z: [https:](https://www.sciencedirect.com/science/article/pii/S2352340921001104) [//www.sciencedirect.com/science/article/pii/S2352340921001104](https://www.sciencedirect.com/science/article/pii/S2352340921001104).
- <span id="page-63-4"></span>[2] ANGRISANI, L. et al. A wearable SSVEP-based brain-computer interface with interface with off-the-shelf components. *Proceedings of the 8th Graz Brain Computer Interface Conference 2019, Bridging Science and Application*.
- <span id="page-63-2"></span>[3] Bin, G. et al. VEP-based brain-computer interfaces: Time, frequency, and code modulations. *IEEE Computational Intelligence Magazine*. November 2009, 4, 4, s. 22 – 26. ISSN 1556-6048. doi: 10.1109/MCI.2009.934562. Dostupné z: [https://openlib.tugraz.at/download.php?id=](https://openlib.tugraz.at/download.php?id=5d7f4f006dd59&location=browse) [5d7f4f006dd59&location=browse](https://openlib.tugraz.at/download.php?id=5d7f4f006dd59&location=browse).
- <span id="page-63-7"></span>[4] Mbed, A. *mbed Compiler* [online]. ARM Mbed, 2022. [cit. ]. Dostupné z: <https://os.mbed.com/handbook/mbed-Compiler>.
- <span id="page-63-8"></span>[5] Mbed, A. *An introduction to Arm Mbed OS 6* [online]. ARM Mbed, 2022. [cit. ]. Mbed OS. Dostupné z: <https://os.mbed.com/docs/mbed-os/v6.15/introduction/index.html>.
- <span id="page-63-3"></span>[6] Rao, R. P. N. *Brain-Computer Interfacing An Introduction*. Cambridge University Press, 2013. ISBN 978-0-521-76941-9.
- <span id="page-63-1"></span>[7] Siuly, S. – Li, Y. – Zhang, Y. *EEG Signal Analysis and Classification Techniques and Applications*. Springer International Publishing AG, 2016. ISBN 978-3-319-47652-0.
- <span id="page-63-5"></span>[8] STMicroelectronics. *STM32 Nucleo-144 boards Data brief* [online]. STMicroelectronics, 2019. [cit. ]. Data brief. Dostupné z: <https://www.farnell.com/datasheets/2883892.pdf>.
- <span id="page-63-6"></span>[9] Veigl, C. *BrainBay - User Manual* [online]. http://www.shifz.org/, 2011.

## <span id="page-64-0"></span>**A**

Pojmy BCI – Brain computer interface,

EEG – Elektroencefalografie,

VEP – Vizuálně evokované potenciály

 $\ensuremath{\mathrm{SSVEP}}$  – Ustálené vizuální evokované potenciály<br> AEP – Akustické evokované potencíály

PSD – Výkonová spektrální hustota

EOG – artefakty na nízkých frekvencích

FFT – Rychlá Fourierova transformace

SVM – Support-vector machine

## <span id="page-65-0"></span>**B Přílohy**

V zip souboru se nachází tři adresáře – *BrainBay*, *Python\_App* a *Nucleo*.

## <span id="page-65-1"></span>**B.1 BrainBay**

V tomto souboru naleznete dva soubory – *SSVEP.con*, pro čtení dat z EEG zařízení, zpracování dat a záznam dat do EDF souboru, a *SSVEP\_read.con* pro čtení dat z EDF souboru a zpracování.

## <span id="page-65-2"></span>**B.2 Nucleo**

Adresář obsahuje program pro ovládání LED diod pro desku Nucleo H743ZI2.

## <span id="page-65-3"></span>**B.3 Python\_App**

Adresář obsahuje Pythonovské soubory *Analyzer2.py* pro analýzu dat signálu EEG a soubor *Classification.py* s klasifikátorem SSVEP podnětů.

Dále se zde nachází adresář Dataset s daty naměřených osob. Data jsou vygenerována v BrainBay.

Adresář AnalyzedData obsahuje vygenerované soubory pomocí skriptu *Analyzer2.py*

### <span id="page-65-4"></span>**B.3.1 Dataset**

Každá změřená osoba má naměřená data ve vlastním adresáři (*OBJ\_1 – OBJ\_2* ).

V každém z těchto adresářů se nachází devět záznamů v EDF souboru, a každý z těchto souborů má jasně definovanou strukturu názvu, z kterého lze vyčíst jakými podněty byl stimulován ('13 Hz', '20 Hz', 'rest' – měření v klidovém stavu), a o kolikáté měření se jedná v dané stimulaci.

### <span id="page-65-5"></span>**B.3.2 AnalyzedData**

V adresáři se nacházejí soubory vygenerované při analýze dat. Pro každou měřenou osobu obsahuje jeden soubor s informacemi o průběhu analýze.

## <span id="page-66-0"></span>**C Uživatelská dokumentace**

## <span id="page-66-1"></span>**C.1 Potřebné vybavení**

- Modul EEG-SMT od firmy Olimex (je potřeba nainstalovat ovladač zařízení, návod: [\[9\]](#page-63-6))
- 2x aktivní, 1x pasivní elektrody pro zařízení EEG-SMT
- Microcontroller Nucleo H743ZI2 s nahraným programem pro blikání LED diod
- Propojovací vodiče
- 2x LED dioda (bílá, 5mm)

## <span id="page-66-2"></span>**C.2 Spuštění**

## <span id="page-66-3"></span>**C.2.1 Měření dat**

#### **Spuštění programu pro blikání LED diod**

<span id="page-66-4"></span>LED diody je potřeba zapojit podle schématu na obrázku [C.1.](#page-66-4) Program se spustí automaticky po přivedení napájení na desku Nucleo.

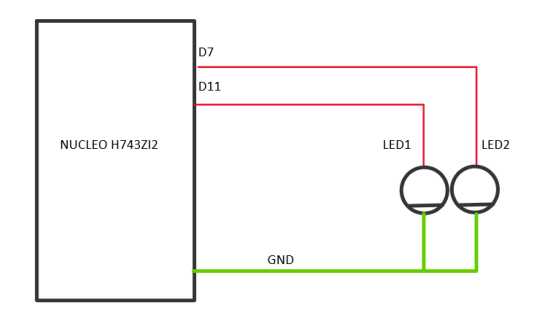

Obrázek C.1: Schéma zapojení LED diod.

#### **Připojení EEG SMT a spuštění nahrávání dat**

Po načtení *SSVEP.con* designu v BrainBay je potřeba připojit EEG SMT a v modulu Amplifier nastavit příslušný port počítače, kde je zařízení připojeno a stisknout tlačítko *Connect/Disconnect*.

Po úspěšném připojení lze spustit design a sledovat jednotlivé moduly, jak se chovají.

Pro zpětné přehrání dat slouží design *SSVEP\_read.con*

## <span id="page-67-0"></span>**C.2.2 Programy pro klasifikaci v Pythonu**

#### **Analýza dat**

Spuštěním souboru *Analyzer2.py* v příkazovém řádku pomocí příkazu python Analyzer2.py

se spustí program pro analýzu dat. Pro správný běh programu je potřeba dodržet strukturu adresáře *Dataset*.

Výsledkem programu budou grafy PSD pro každou změřenou osobu a textové soubory s informacemi o průběhu analýzy.

#### **Klasifikace dat**

Spuštěním souboru *Classification.py* v příkazovém řádku pomocí příkazu python Classification.py <arg1> <arg2>

kde arg1 je prah pro klasifikaci 13 Hz stimulů a arg2 je prah pro klasifikaci 13 Hz stimulů. Pro správný běh programu je potřeba dodržet strukturu adresáře *Dataset*.

Výsledkem programu výsledky klasifikace stimulujících frekvencí. Do konzole se vypíší počty špatně správně klasifikovaných vzorků a přesnost klasifikace.